Join us on Twitter: #AU2013

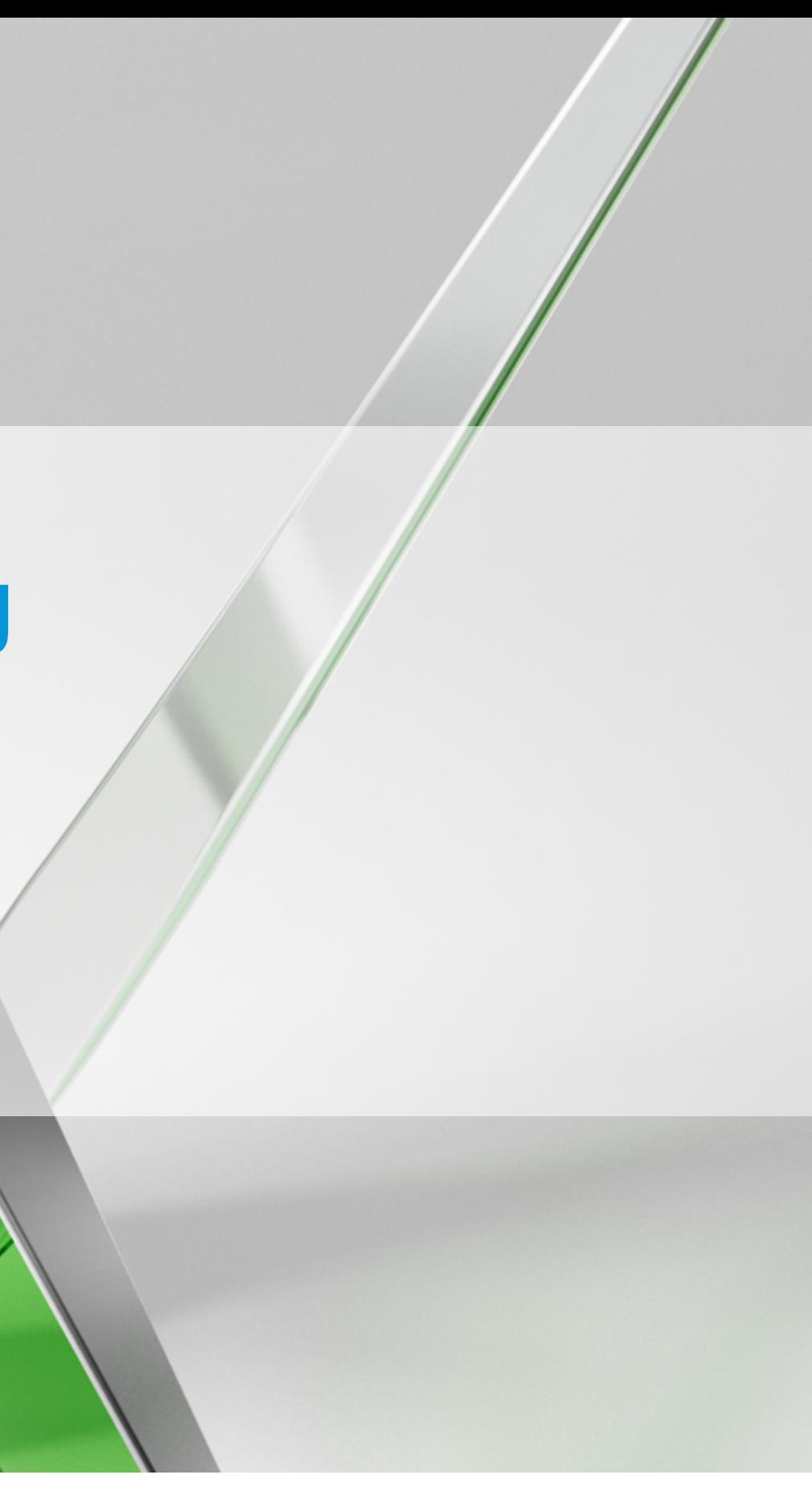

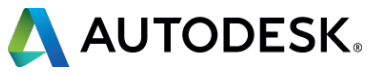

## **Design for Consumer Level 3D Printing**

#### Gian Pablo Villamil Product Manager, 123D gian.villamil@autodesk.com

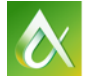

AUTODESK UNIVERSITY 2013

### **Agenda**

- **Introduction**
- § Goals
- How cheap 3D printers work
- § Constraints and design tips
- Printing tips
- Tools

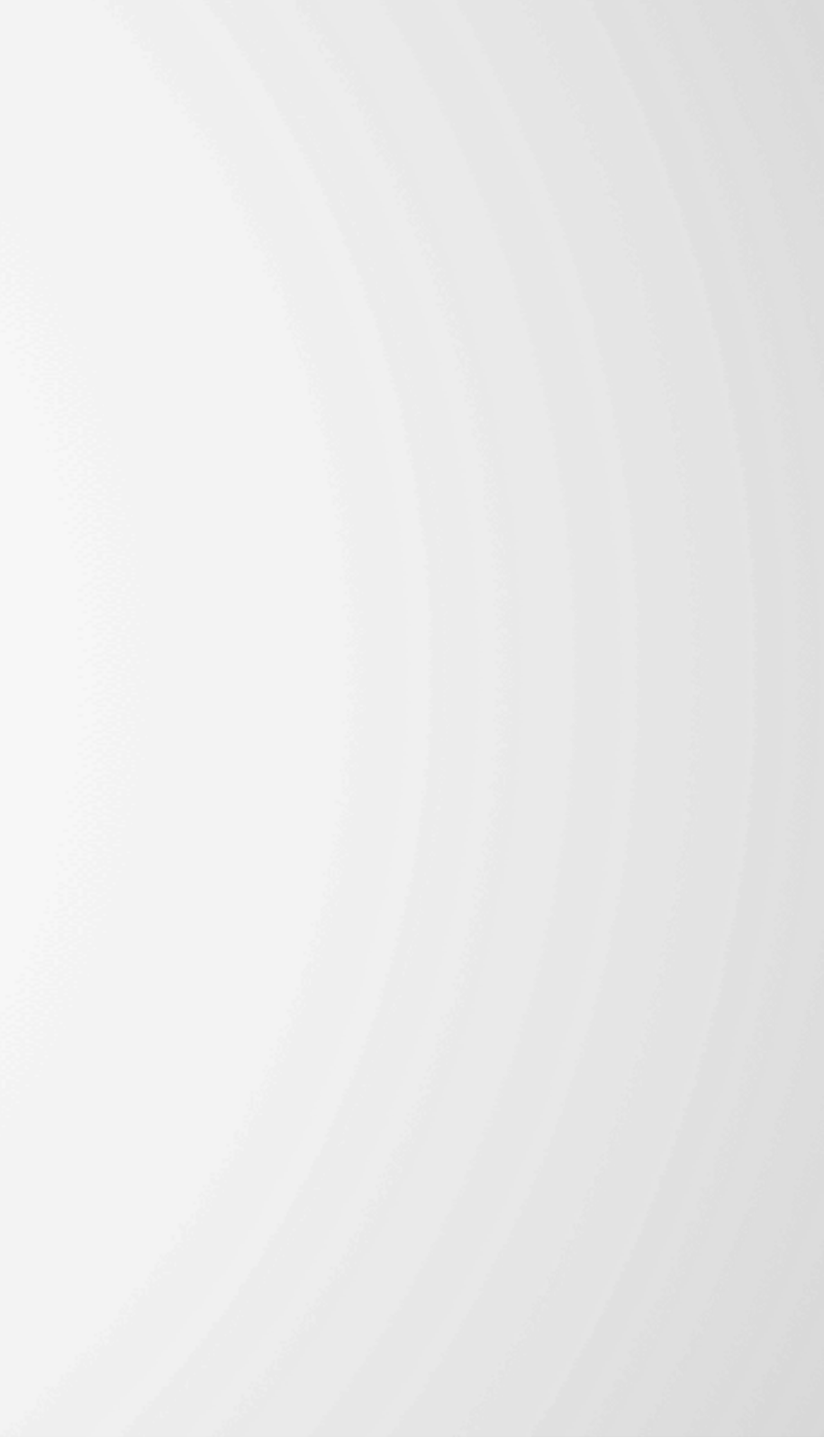

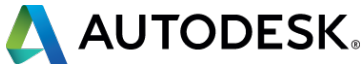

#### **Introduction**

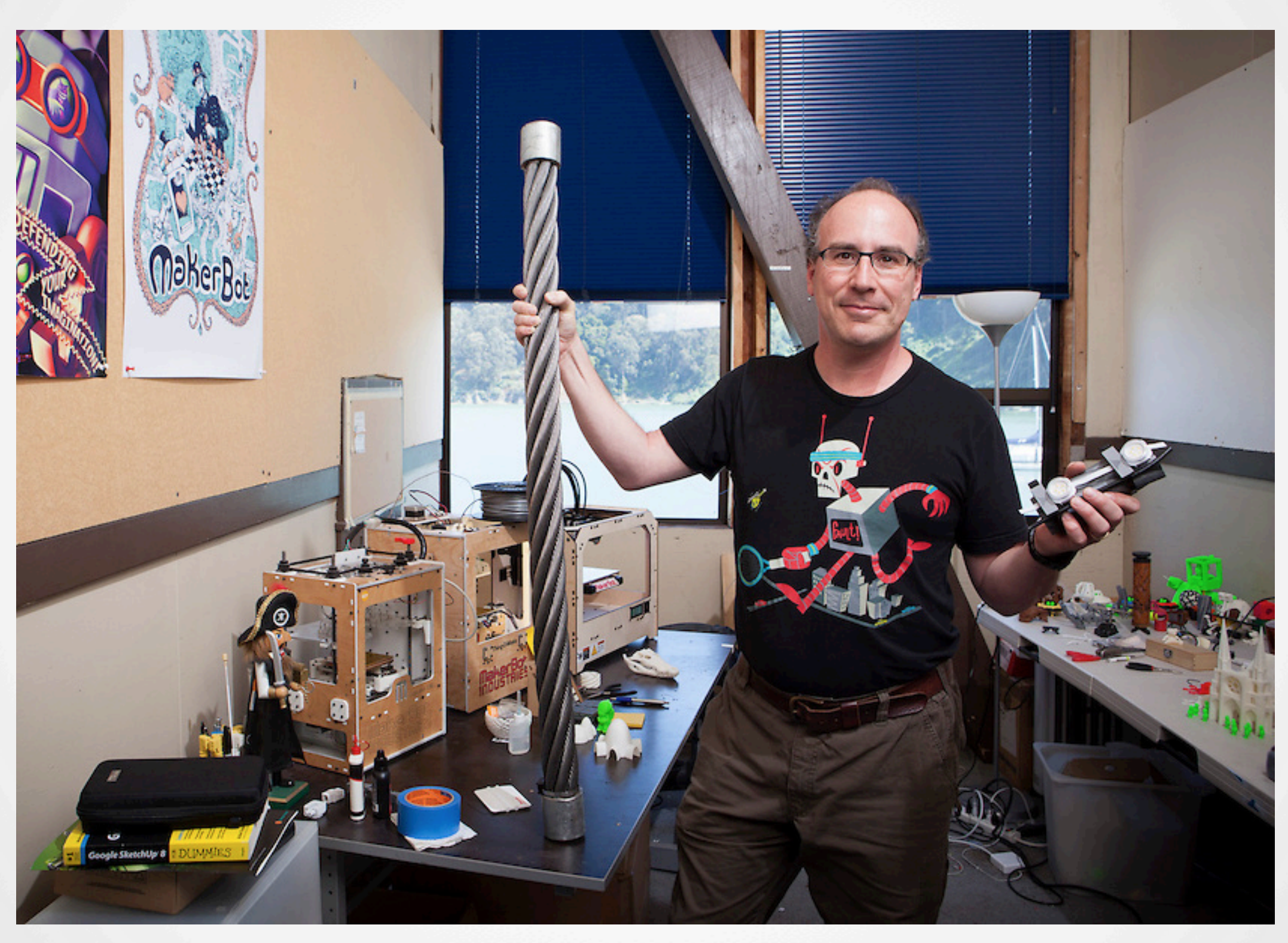

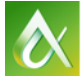

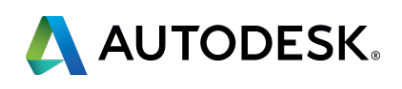

#### **Goals**

- Learn how to design parts that print well on inexpensive 3D printers:
	- Stronger
	- More attractive
	- Quick to print
	- Reduced post-processing
- Learn about tools to help with 3D printing

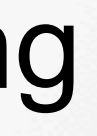

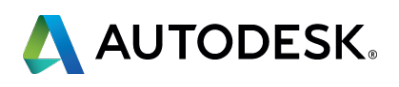

#### **Background**

- 3D printing is not new
- Before, transparent design rules to support prototyping
- Now, reduction in cost means fabrication is main use case
- Consumer/hobby printers have have strong constraints, and impose design rules for successful fabrication

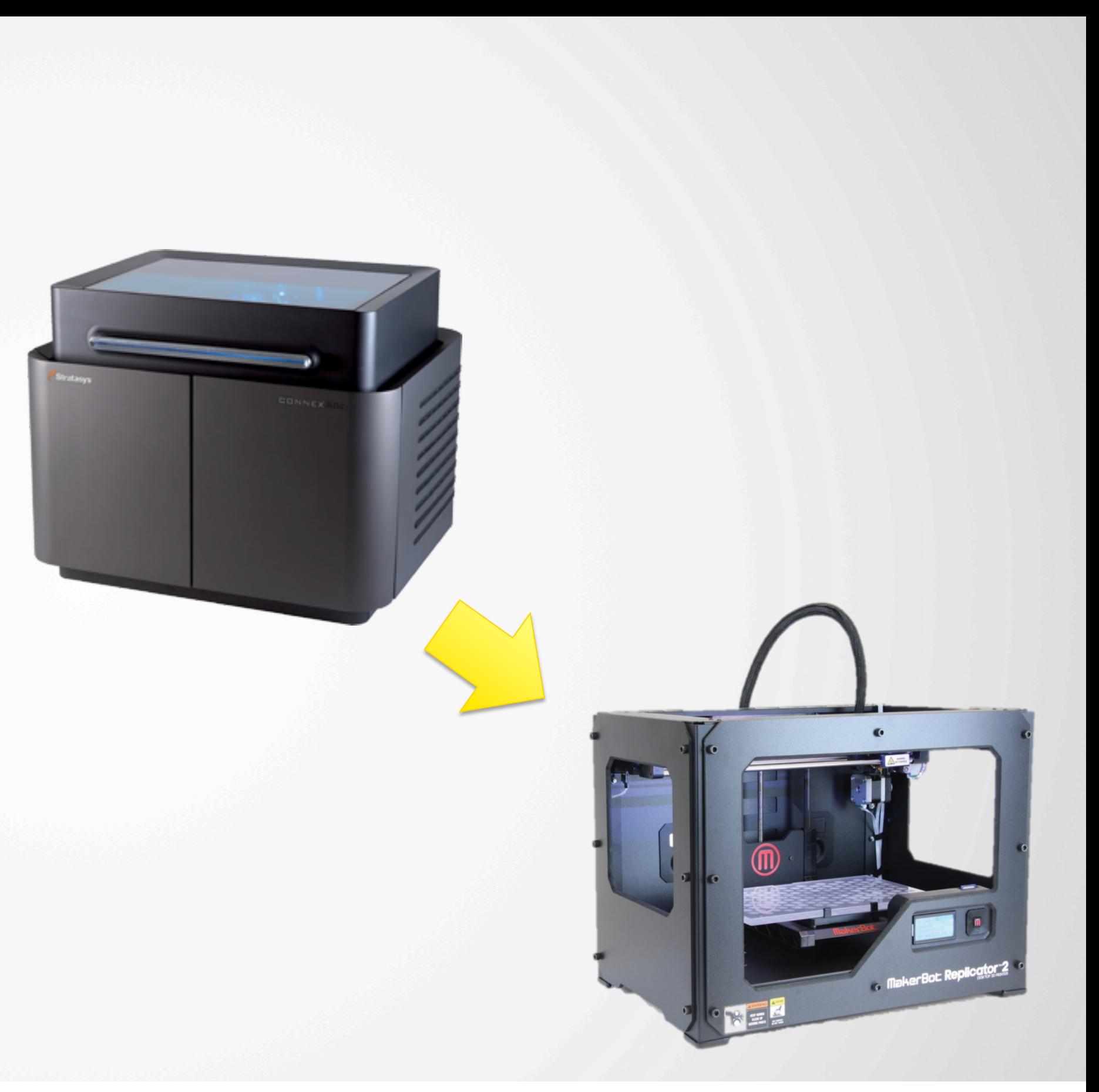

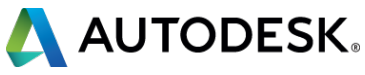

#### **How cheap 3D printers work**

## ■ Software ■ Fused Filament Fabrication

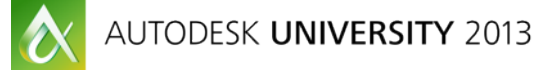

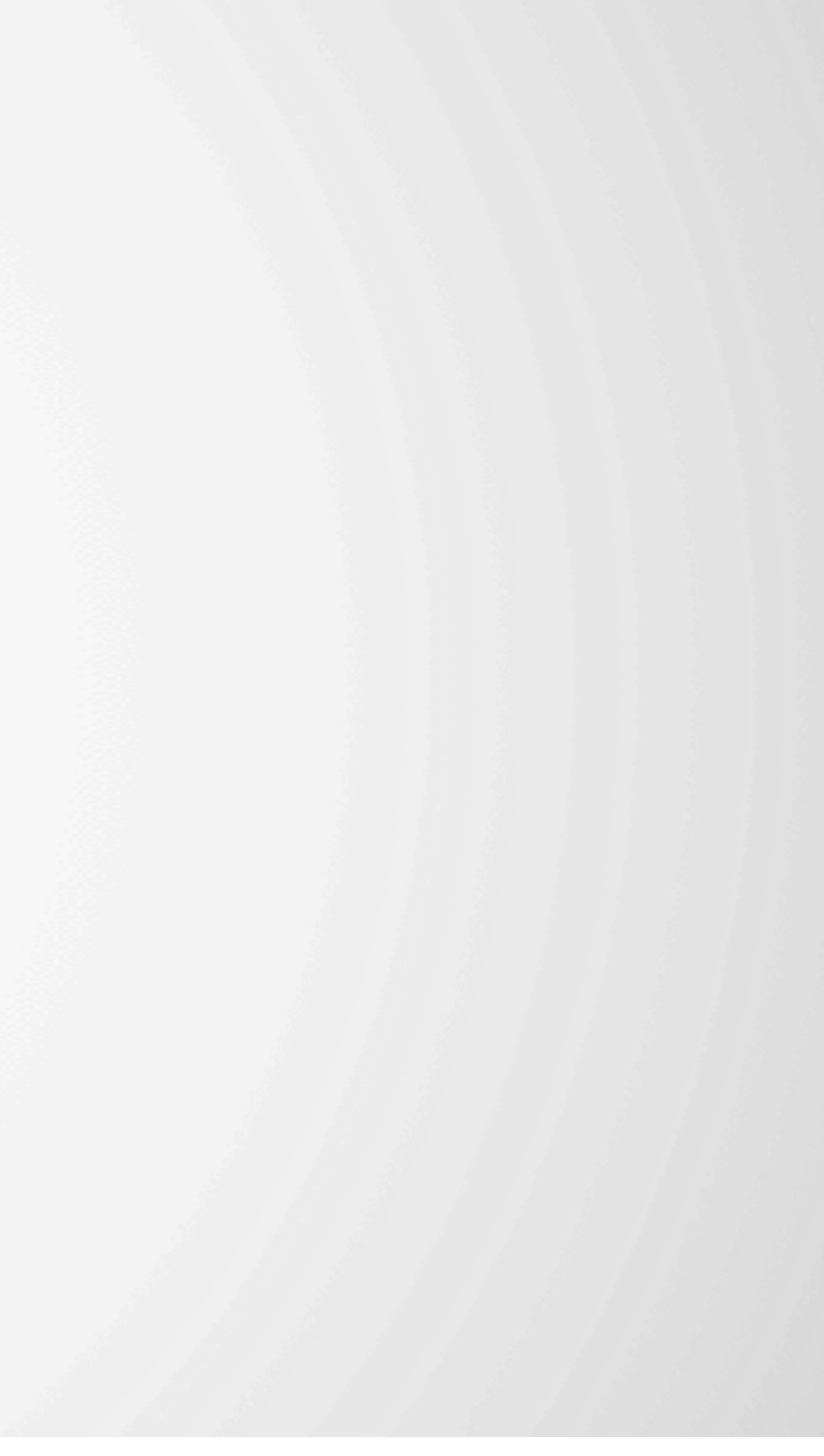

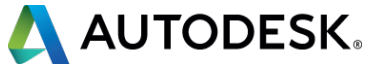

## **3D printer control software**

- Convert model to toolpath
- Key interface between your design intent and the printer
- Many key parameters are embedded in this software
	- **Layer width**
	- **Example 12** Layer height
	- Support generation
	- Speed
- Quality of meshes impacts the software

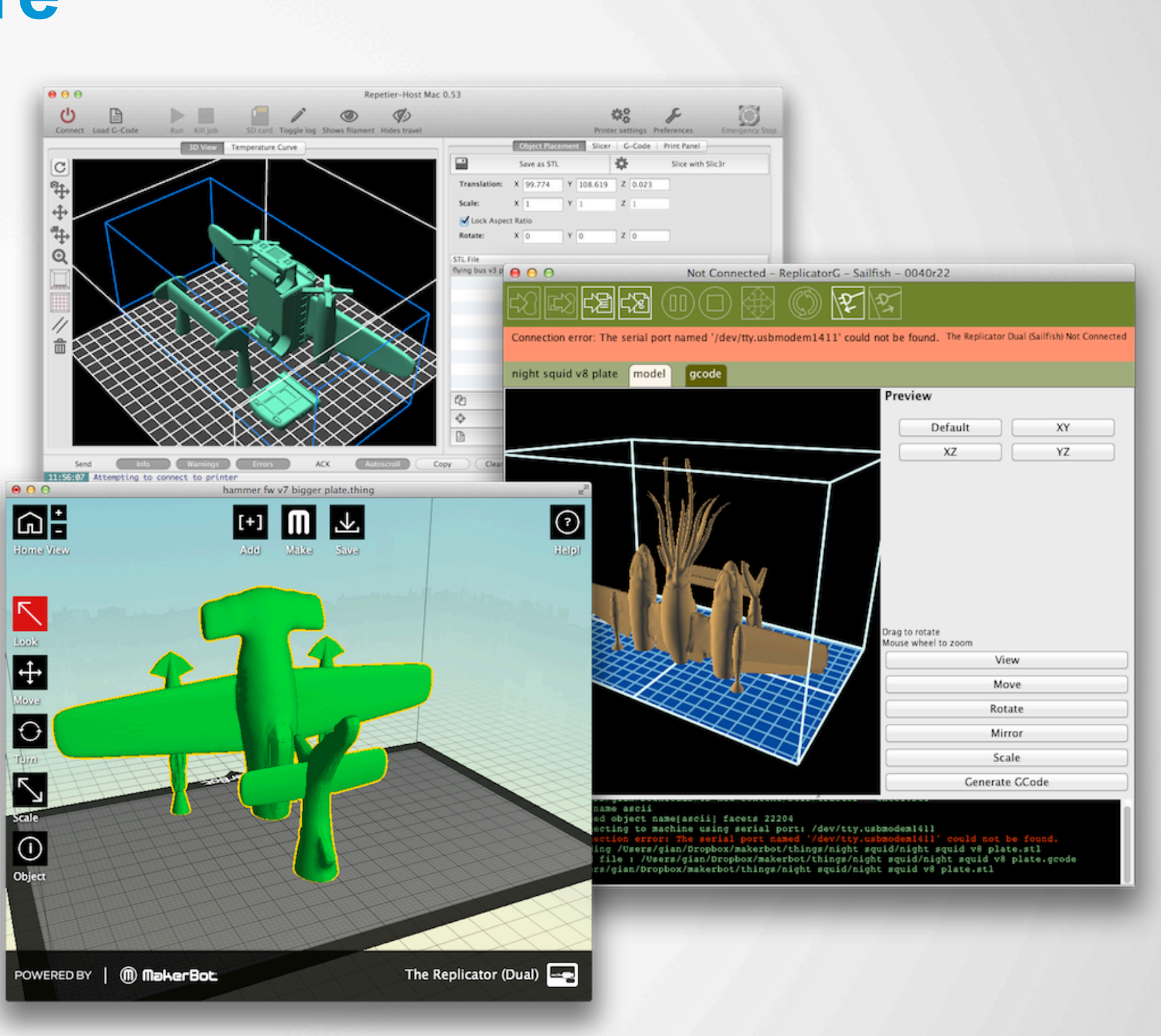

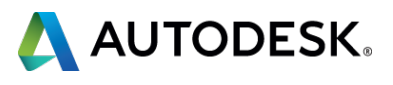

#### **How fused filament fabrication works (1)**

- Plastic filament is heated until it softens, and extruded through an extruder nozzle, which moves in X, Y and Z.
- The first layer is in contact with the build platform
- Subsequent layers are laid down on top of previous ones

#### Extruder

#### Build platform

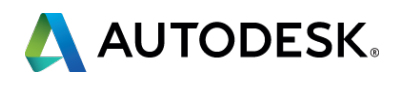

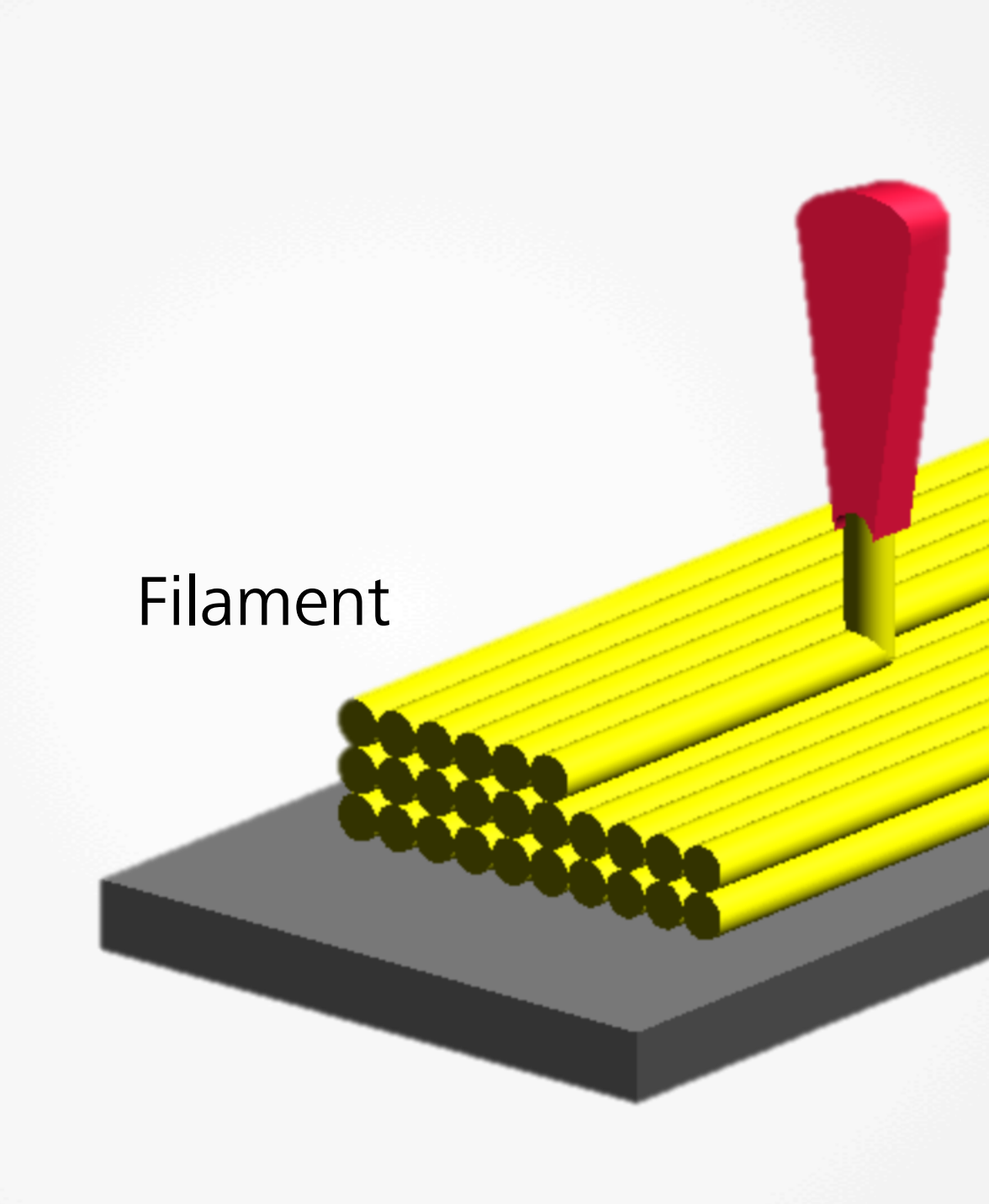

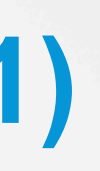

#### **How fused filament fabrication works (2)**

#### Build platform

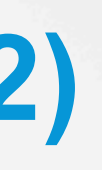

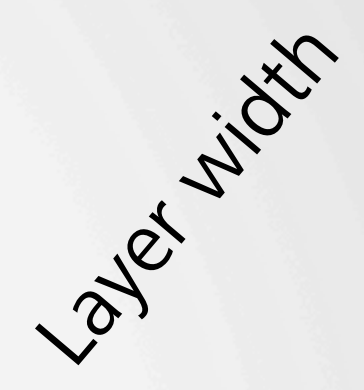

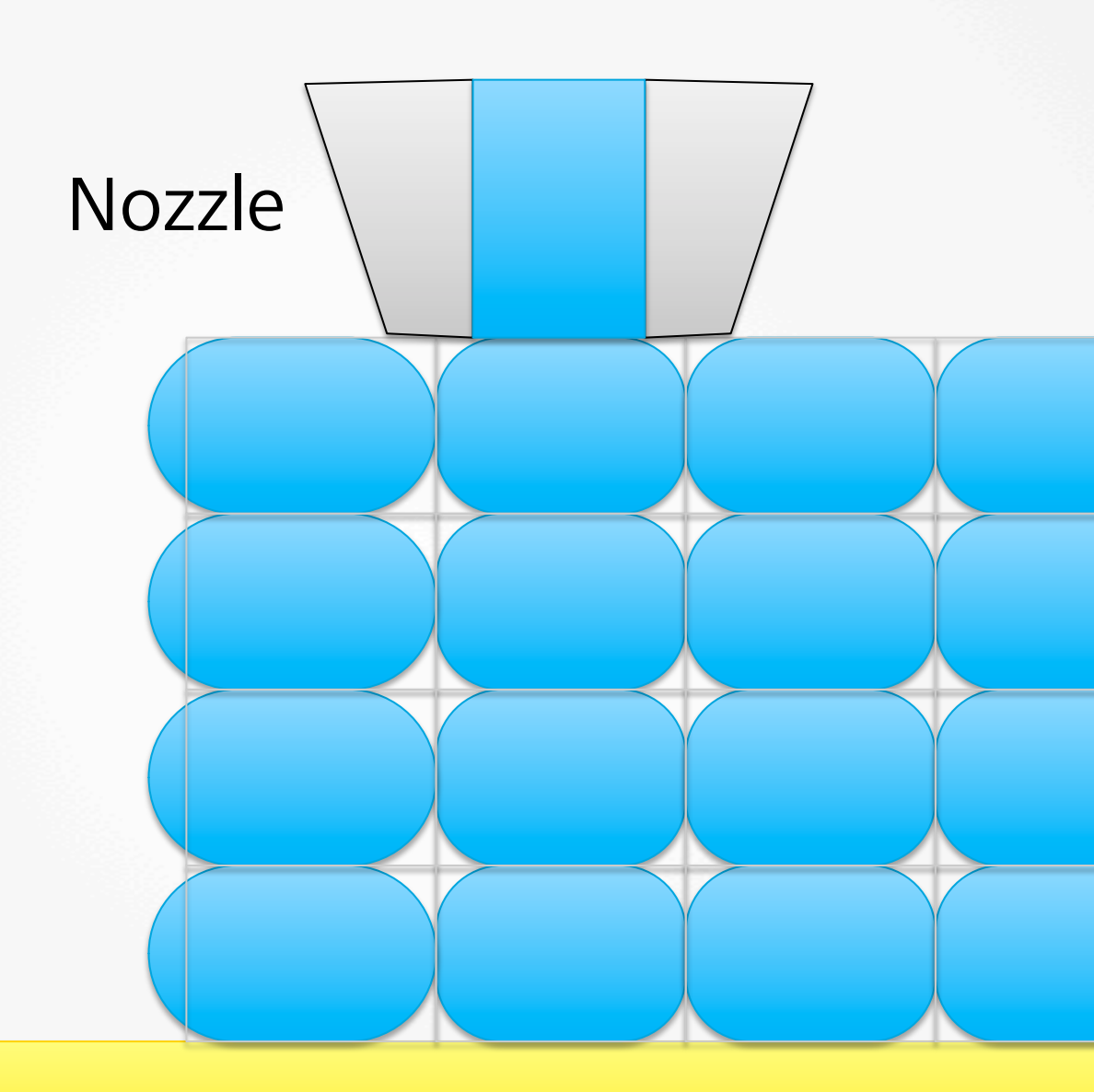

#### Layer height

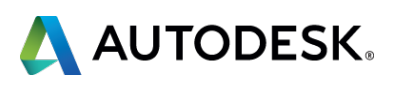

- Software calculates how much input filament leads to an output based on a mathematical model
- The model is not entirely accurate!
- Taking this into account is key for good results.

## **Constraints and design tips**

- Allow for tolerances ■ Make walls thick
- § Avoid overhangs
- § Manage disconnected overhangs
- Make user of bridging ■ Ensure flat base
- the print
- 
- Minimize support
- When to use raft
- § Make good meshes
- Repair meshes

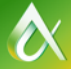

## ■ Use strong dimension of

# ■ Divide into multiple parts

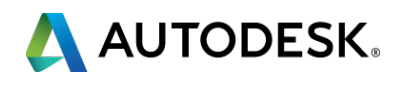

#### **Allow for tolerances**

■ Ensure that you are leaving gaps between moving parts **• Isolate key parts with** tight tolerances ■ 0.5mm for free motion, 0.25mm for friction fit ■ Test and calibrate!

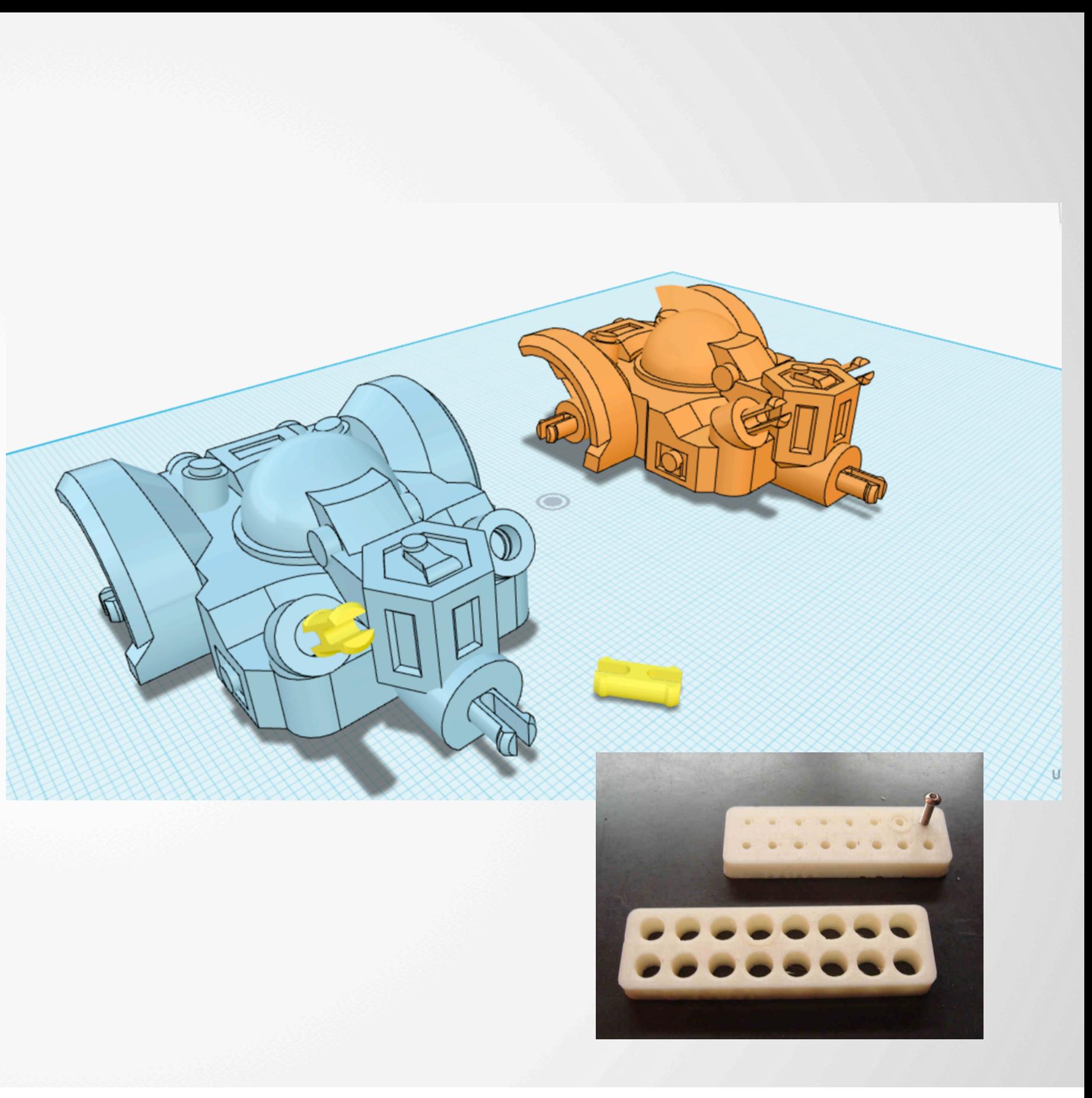

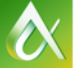

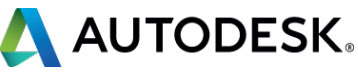

#### **Make walls thick**

■ Make narrow walls an exact even multiple of layer width, if this is less than # of shells ■ Avoid the dreaded "double wall" problem ■ Get the layer width from slicer parameters

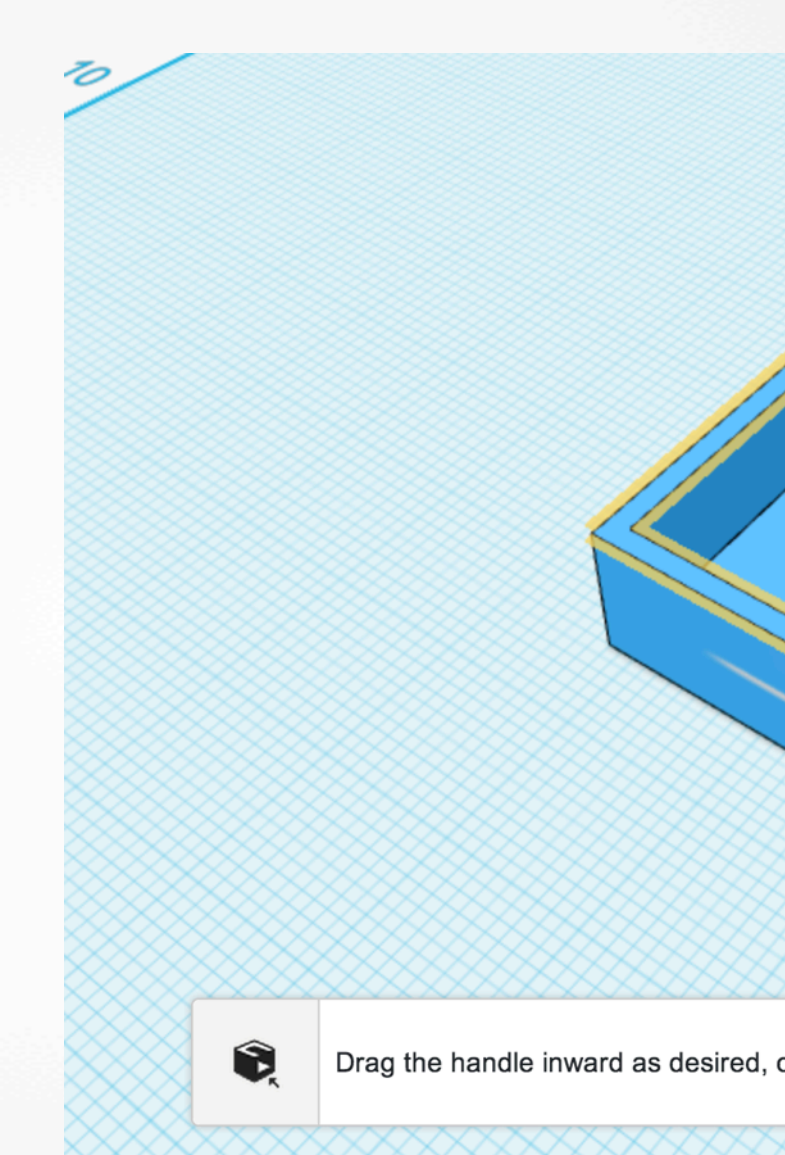

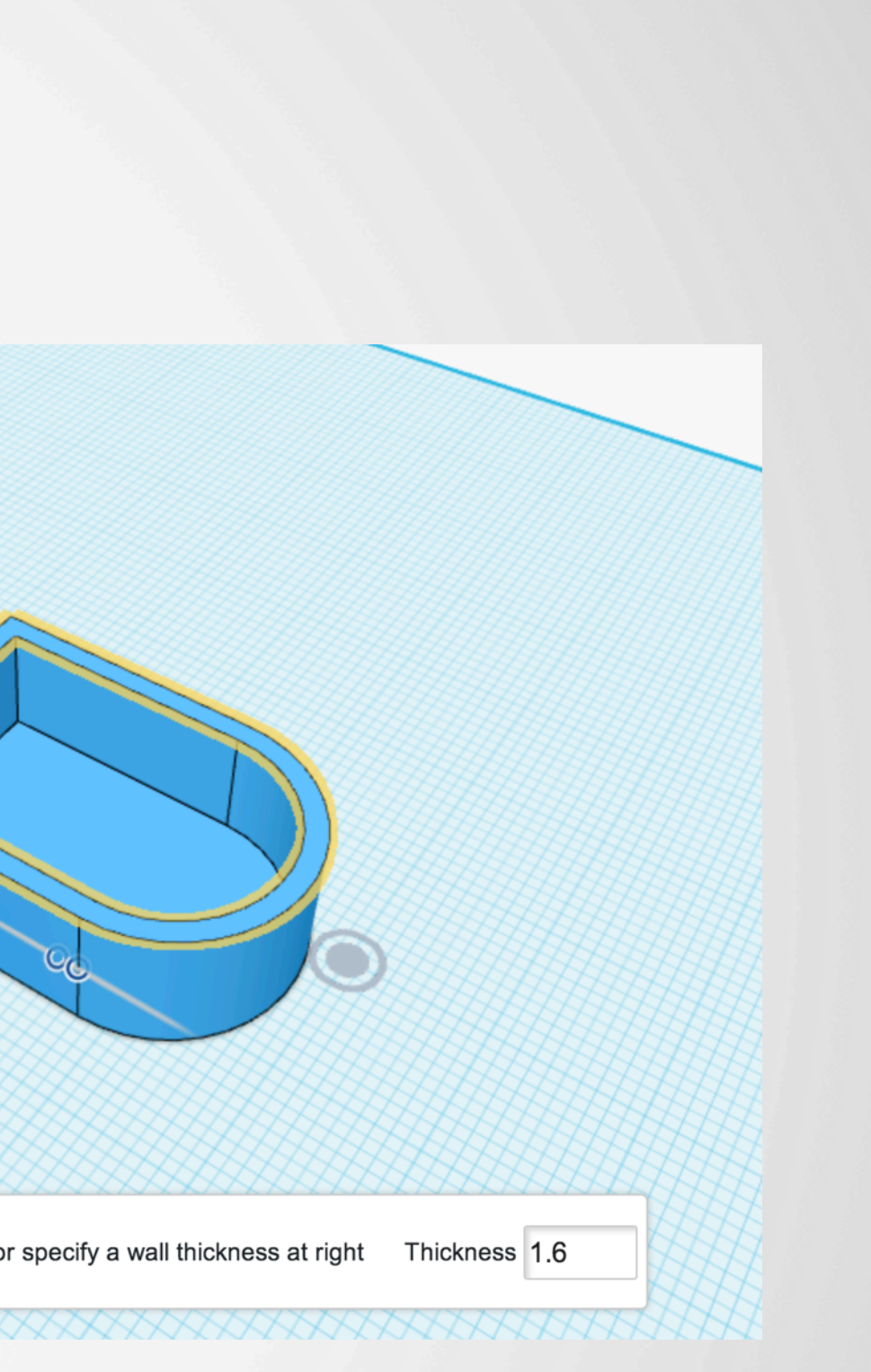

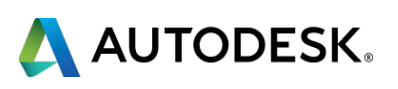

## **Avoid overhangs**

- Keep unsupported overhangs to 45 degrees or less off the vertical
- Exception: if they are narrow salients, overhangs of up to 70 degrees are possible
- Of course, support is available – but use it intelligently!

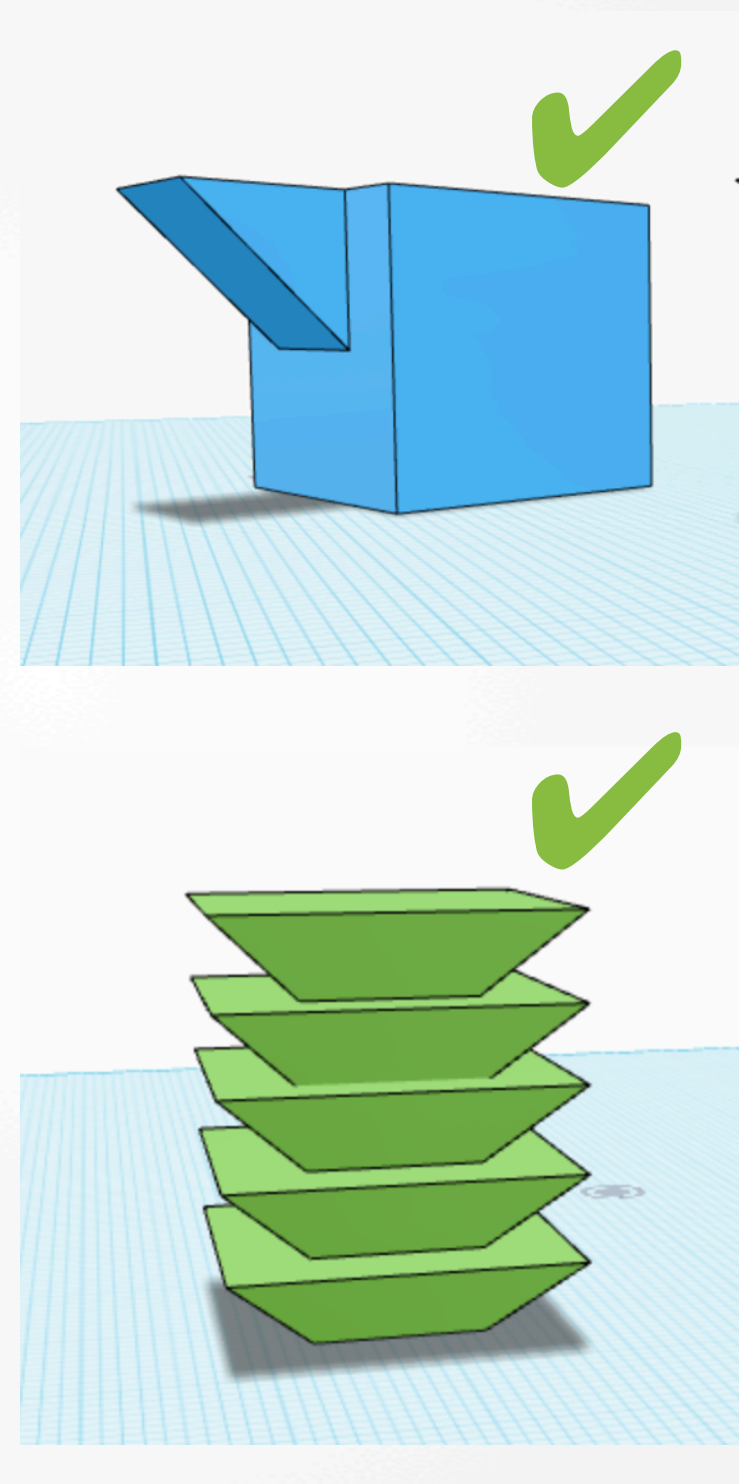

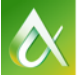

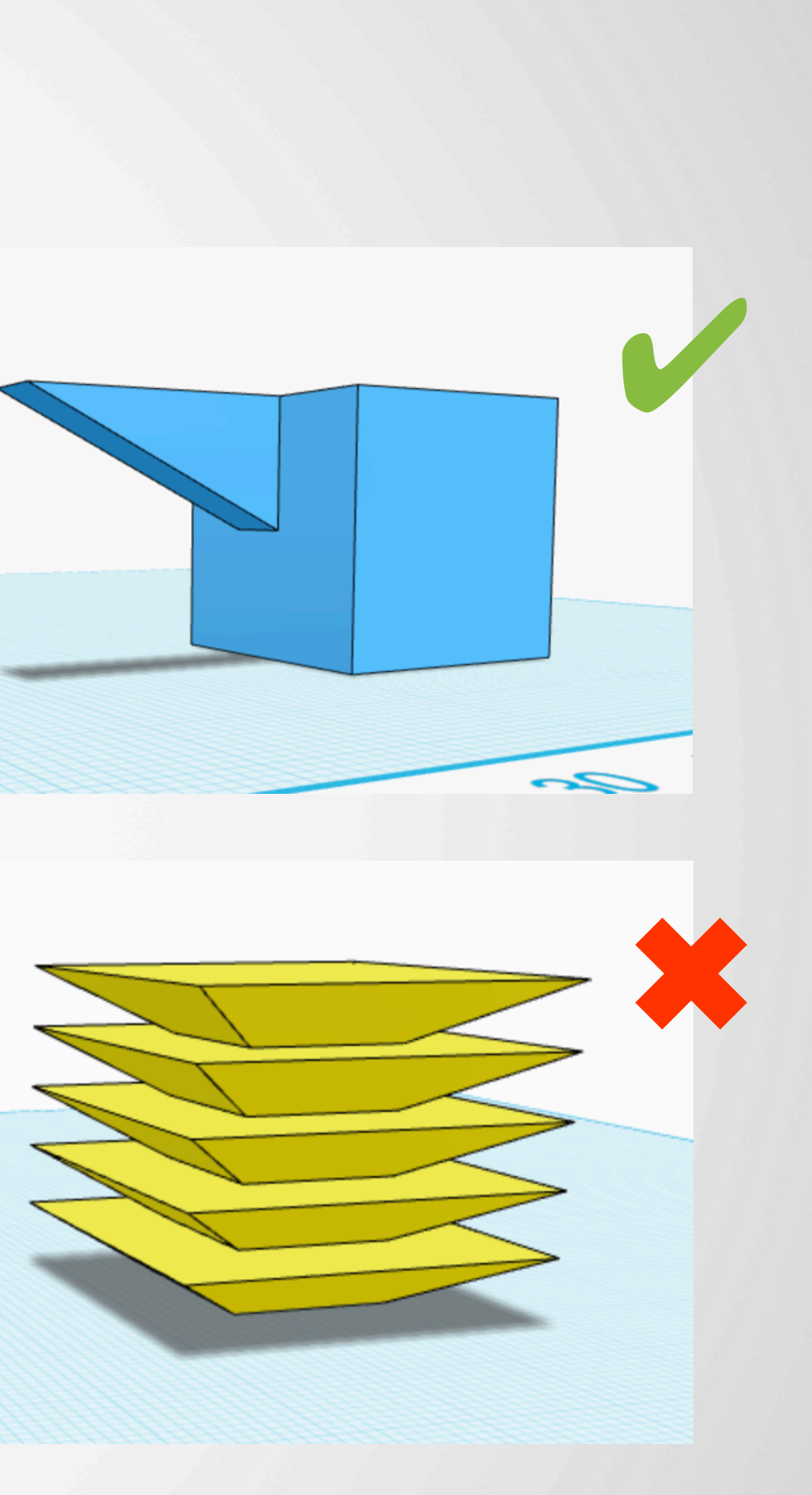

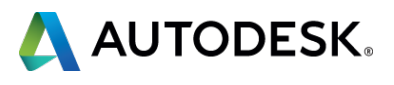

#### **Manage disconnected overhangs**

§ If possible, make sure that overhangs are connected to main object, even when using support ■ Use "helpers" to stabilize disconnected overhangs

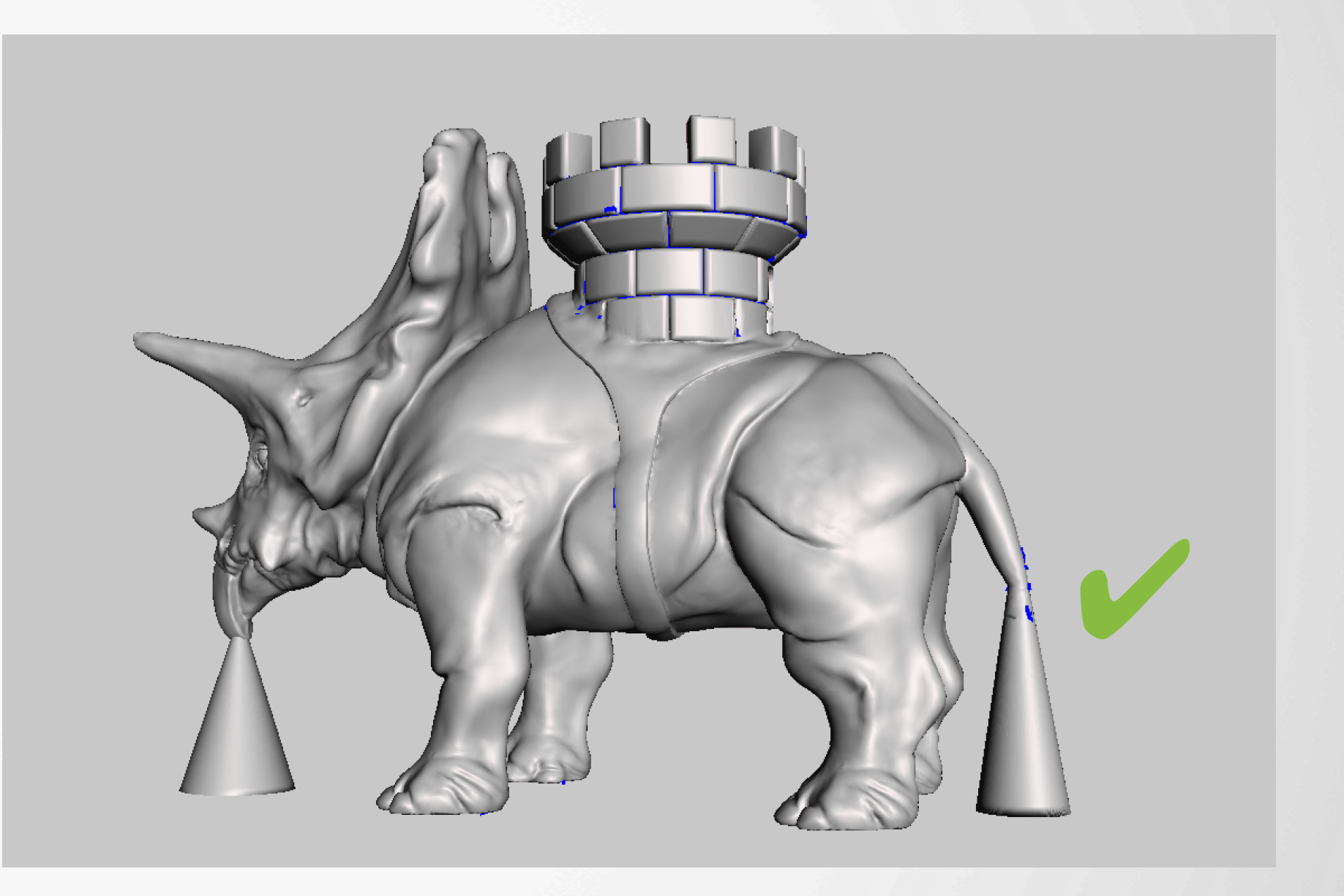

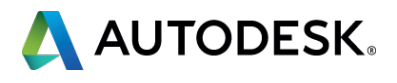

## **Make use of bridging**

- § Level spans anchored at both ends can be bridged without support
- Make sure that unsupported spans are flat to allow bridging to work

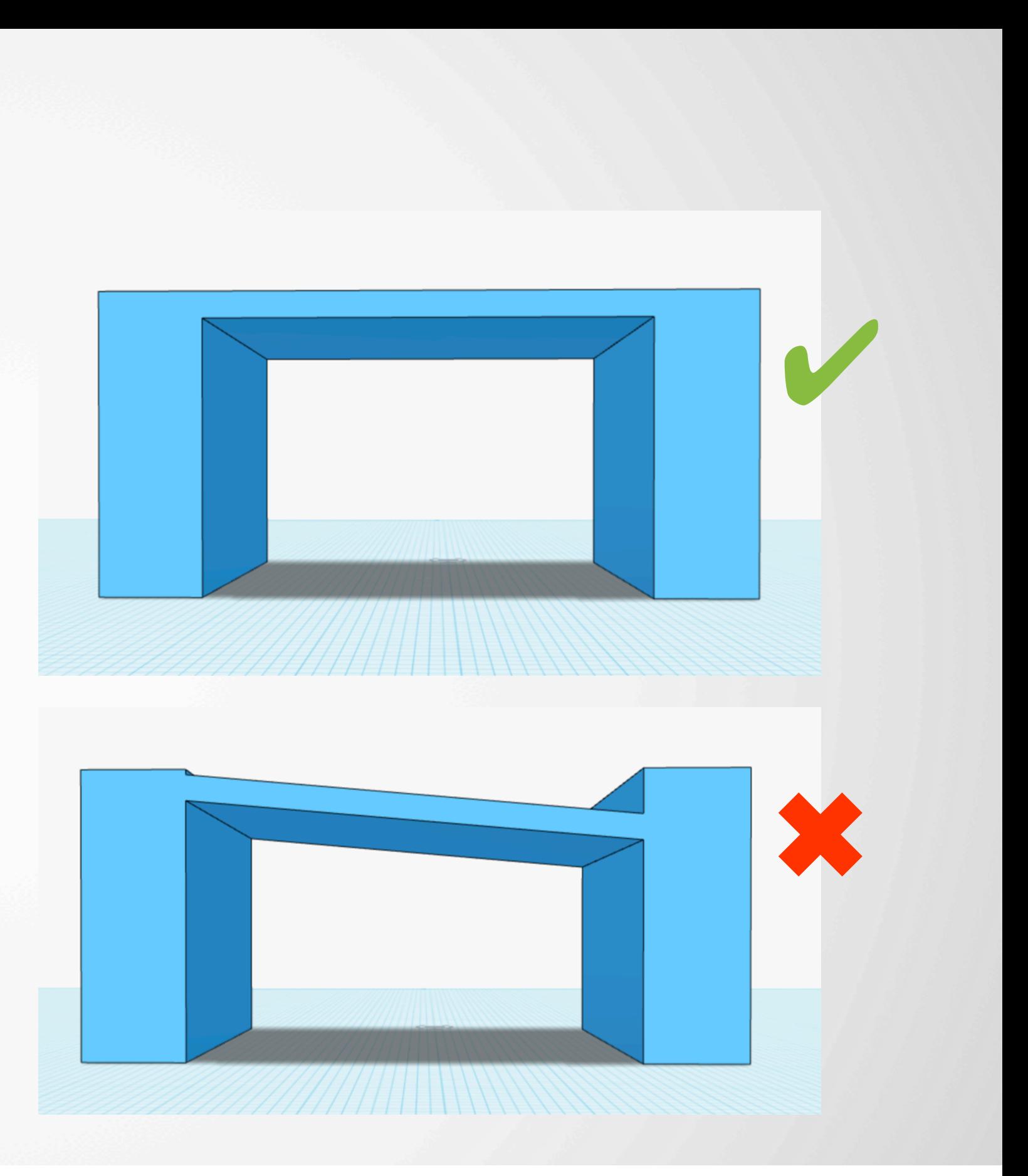

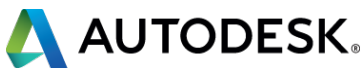

#### **Ensure flat base**

- § Always provide a flat area of contact with the build platform ■ Anchors the work piece and keeps it stable
- Even subtle raised features will cause problems

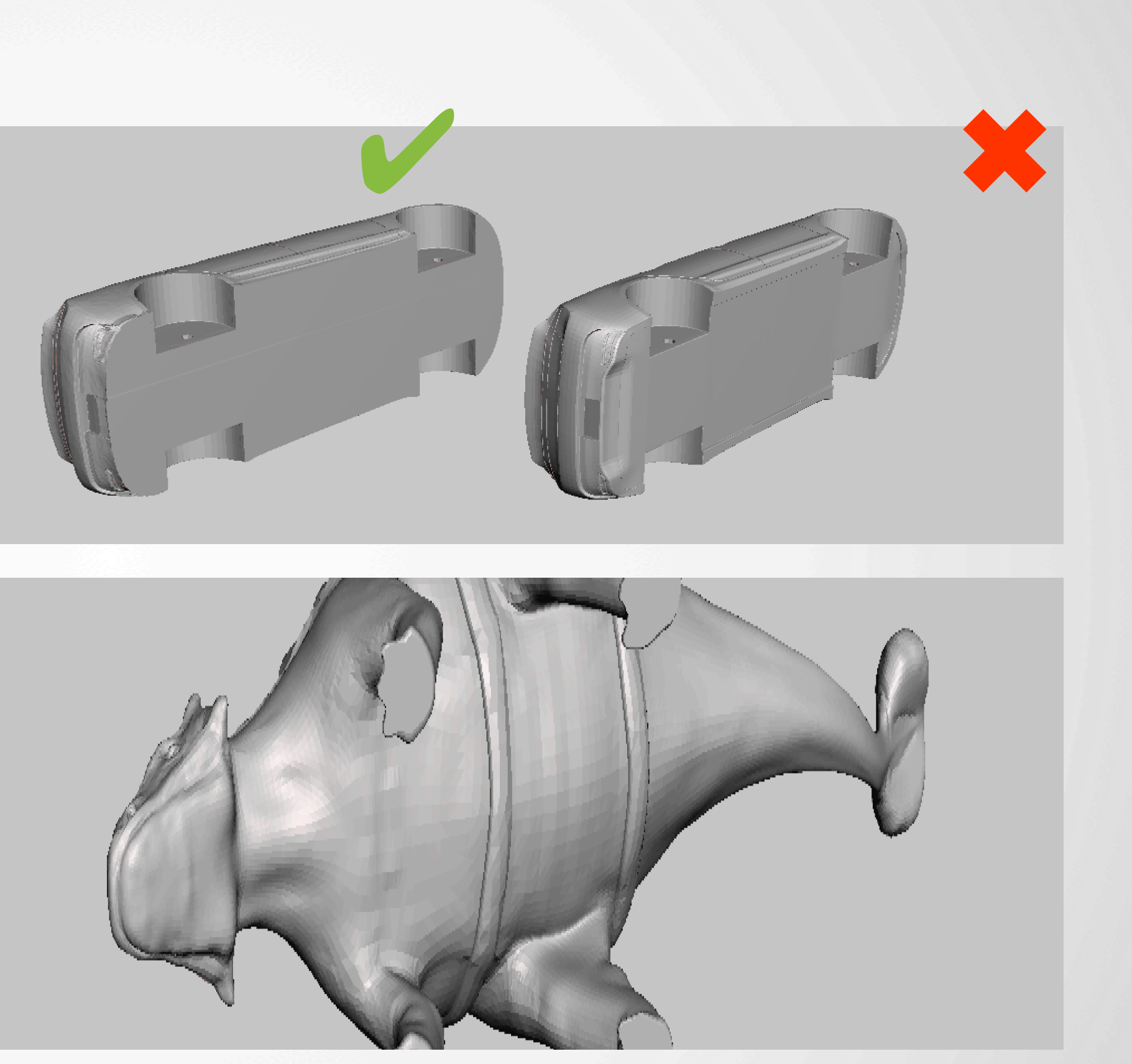

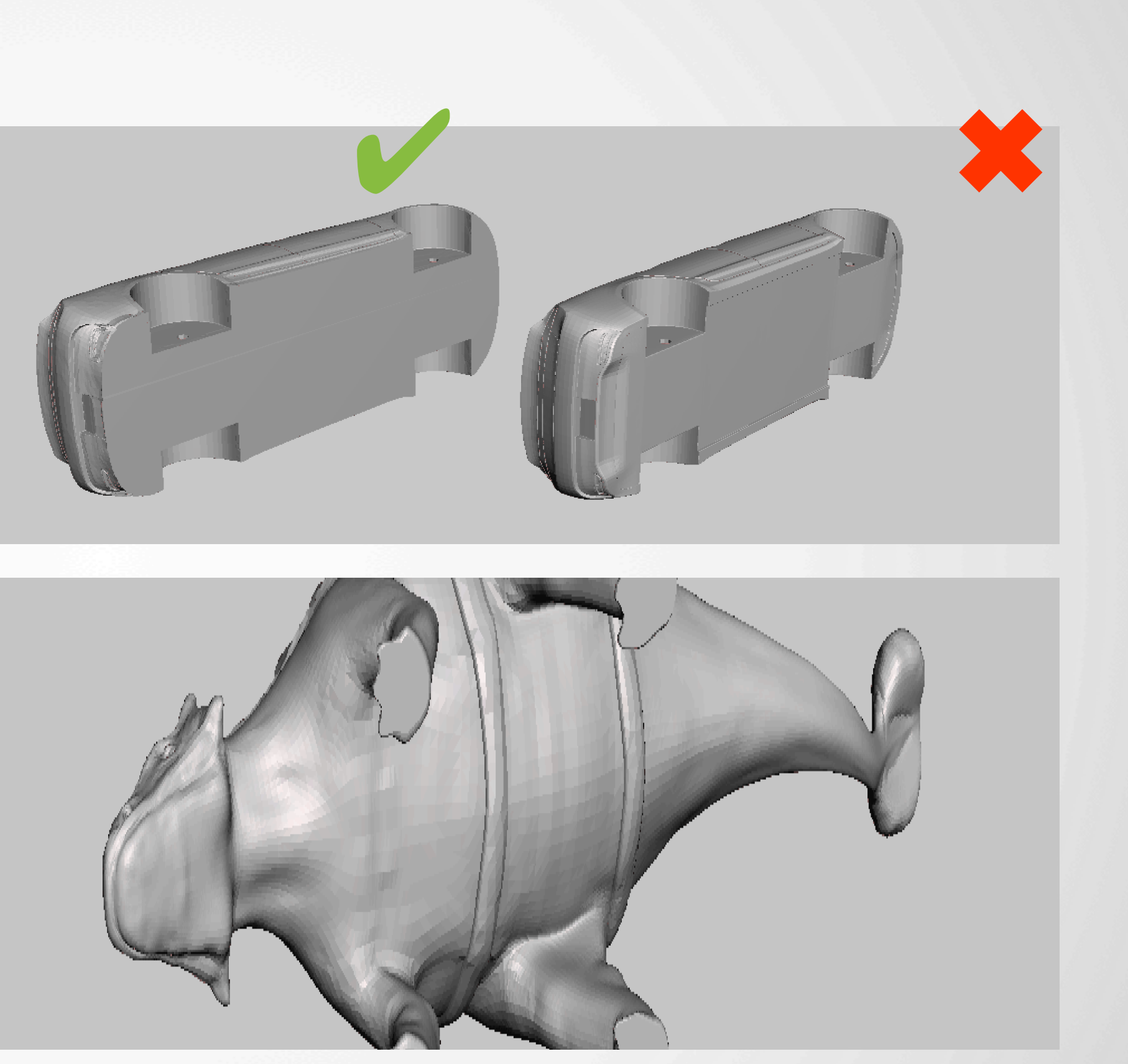

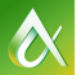

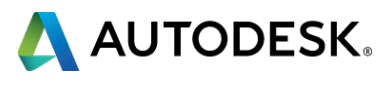

## **Use strong dimension of the print**

§ Orient your parts so that the greatest stress is perpendicular to the direction of the filament ■ Create multiple parts if necessary so that all are strong

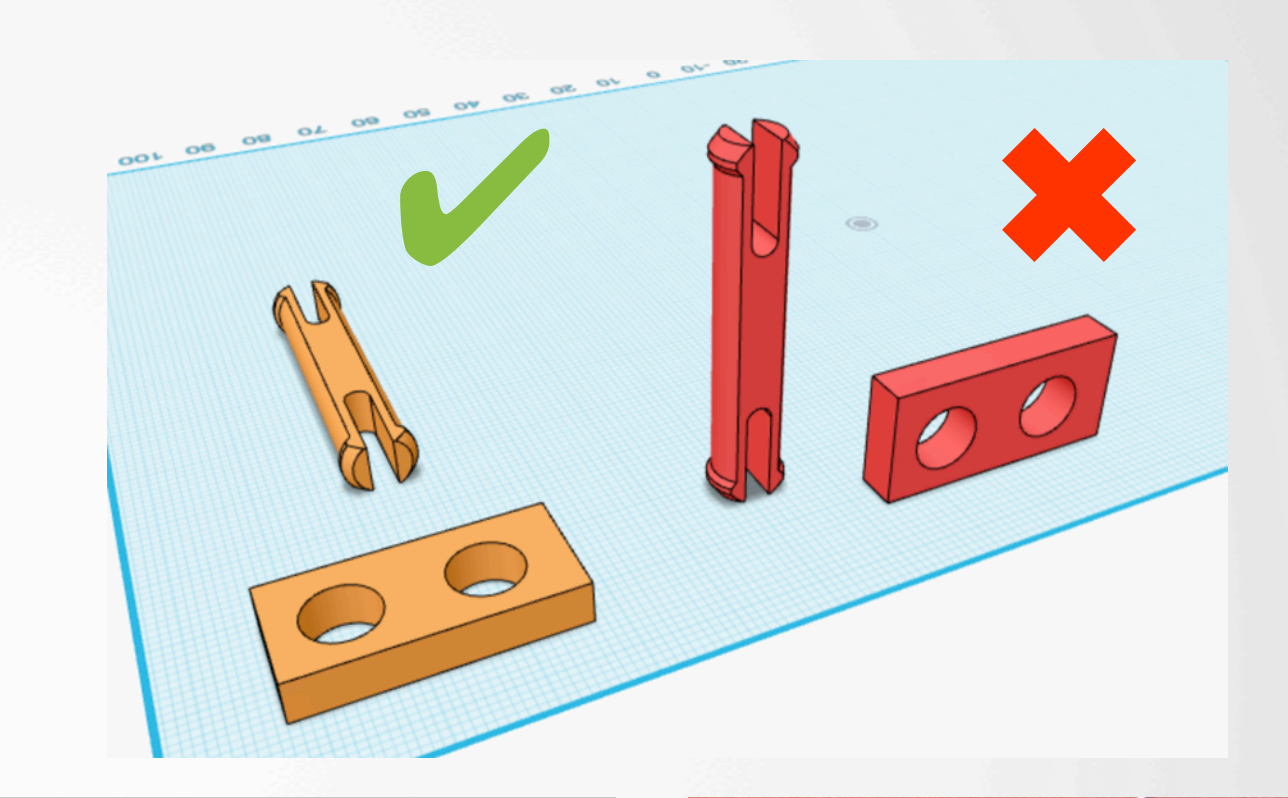

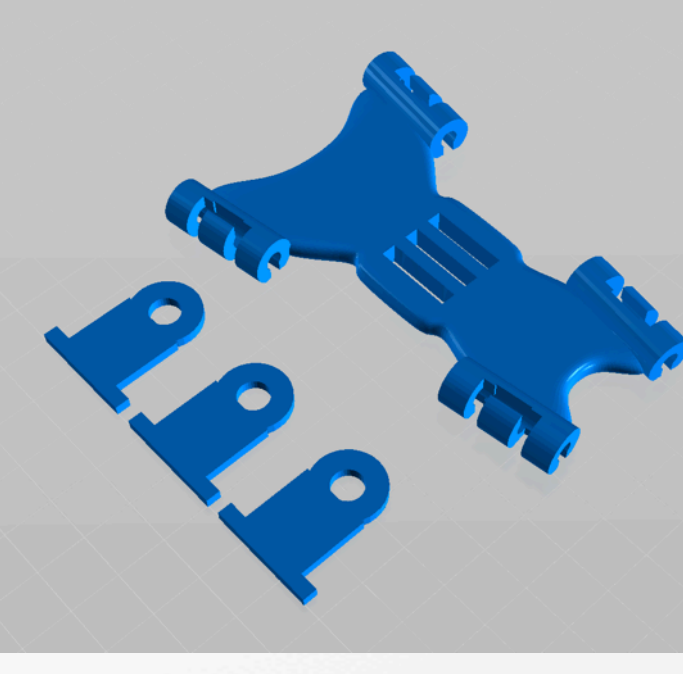

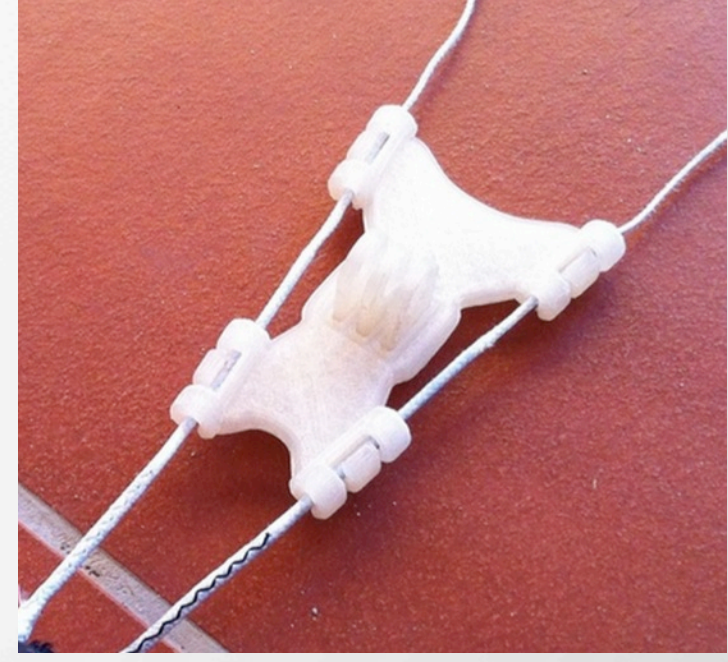

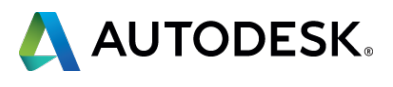

## **Divide into multiple parts**

■ Slice models into multiple parts to reduce need for support, reduce print time and improve finish ■ Make cuts to reduce visible seams

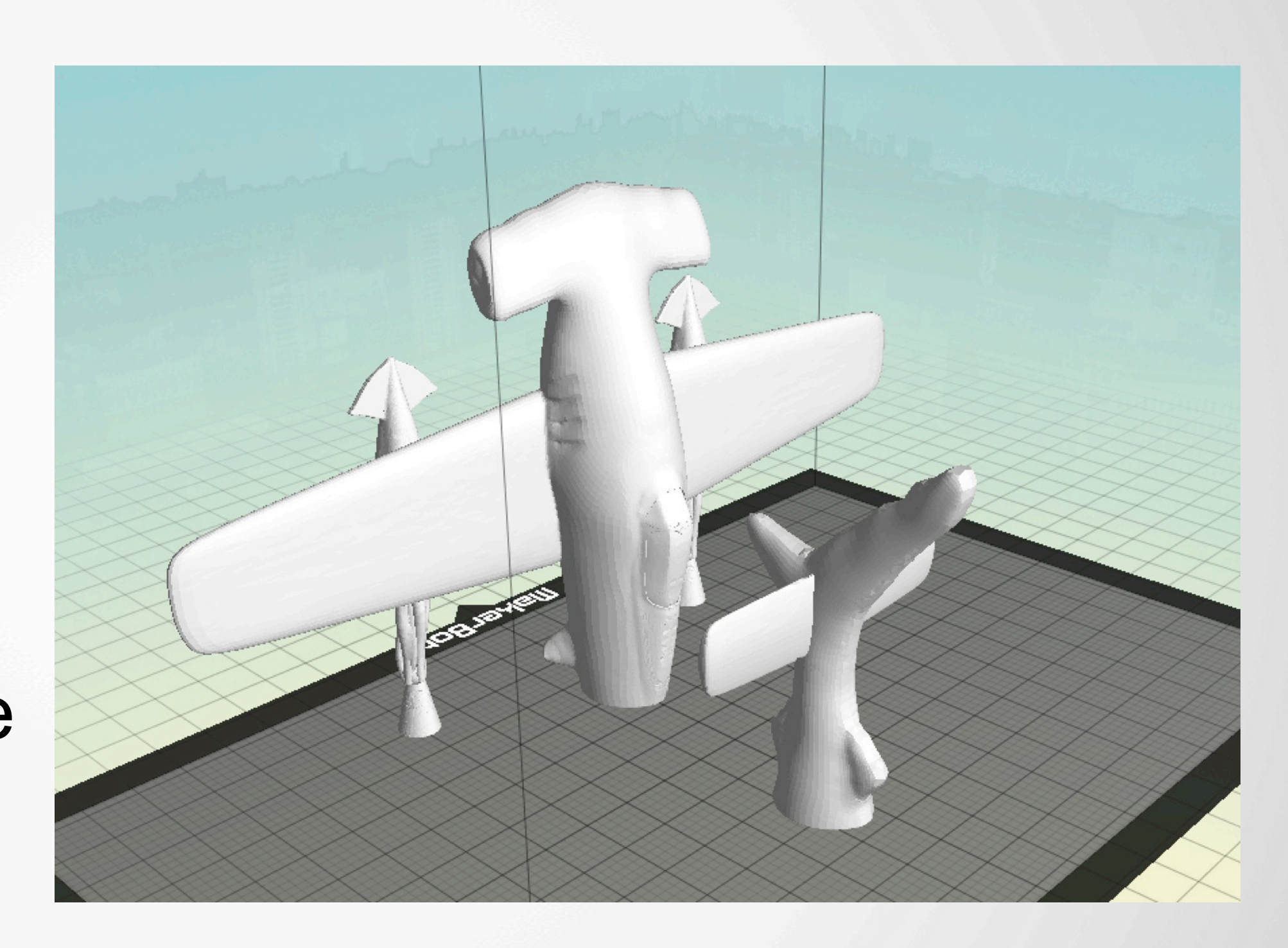

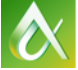

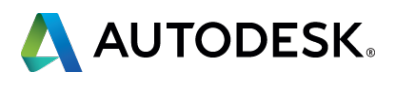

## **Minimize support**

## ■ Orient to minimize support ■ Ensure supported areas are not visible

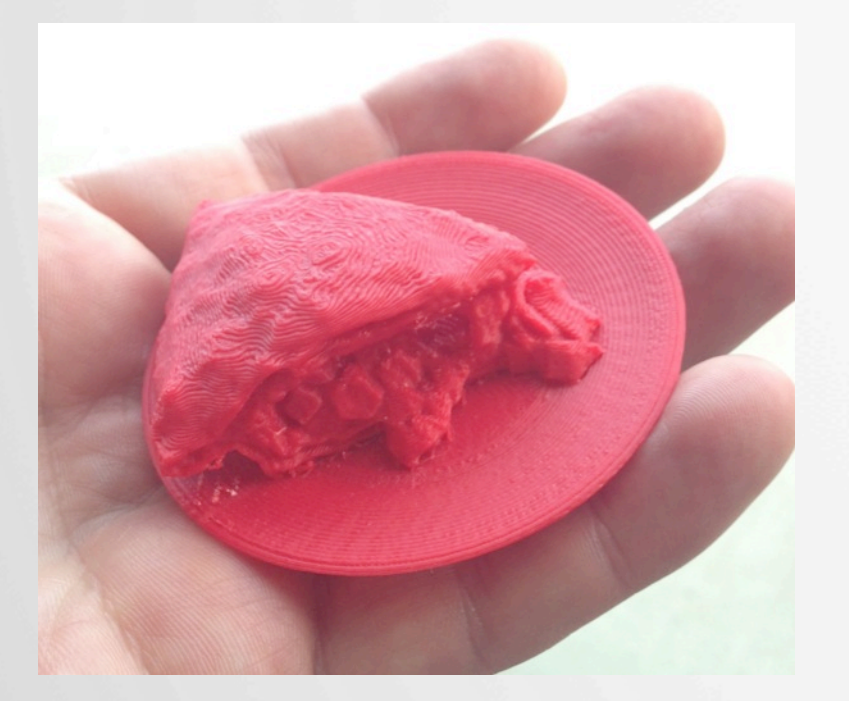

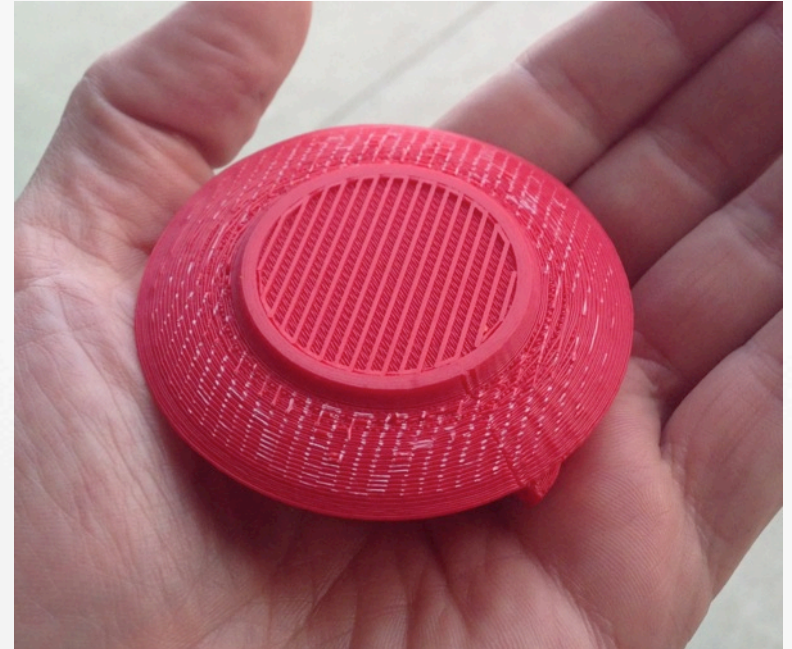

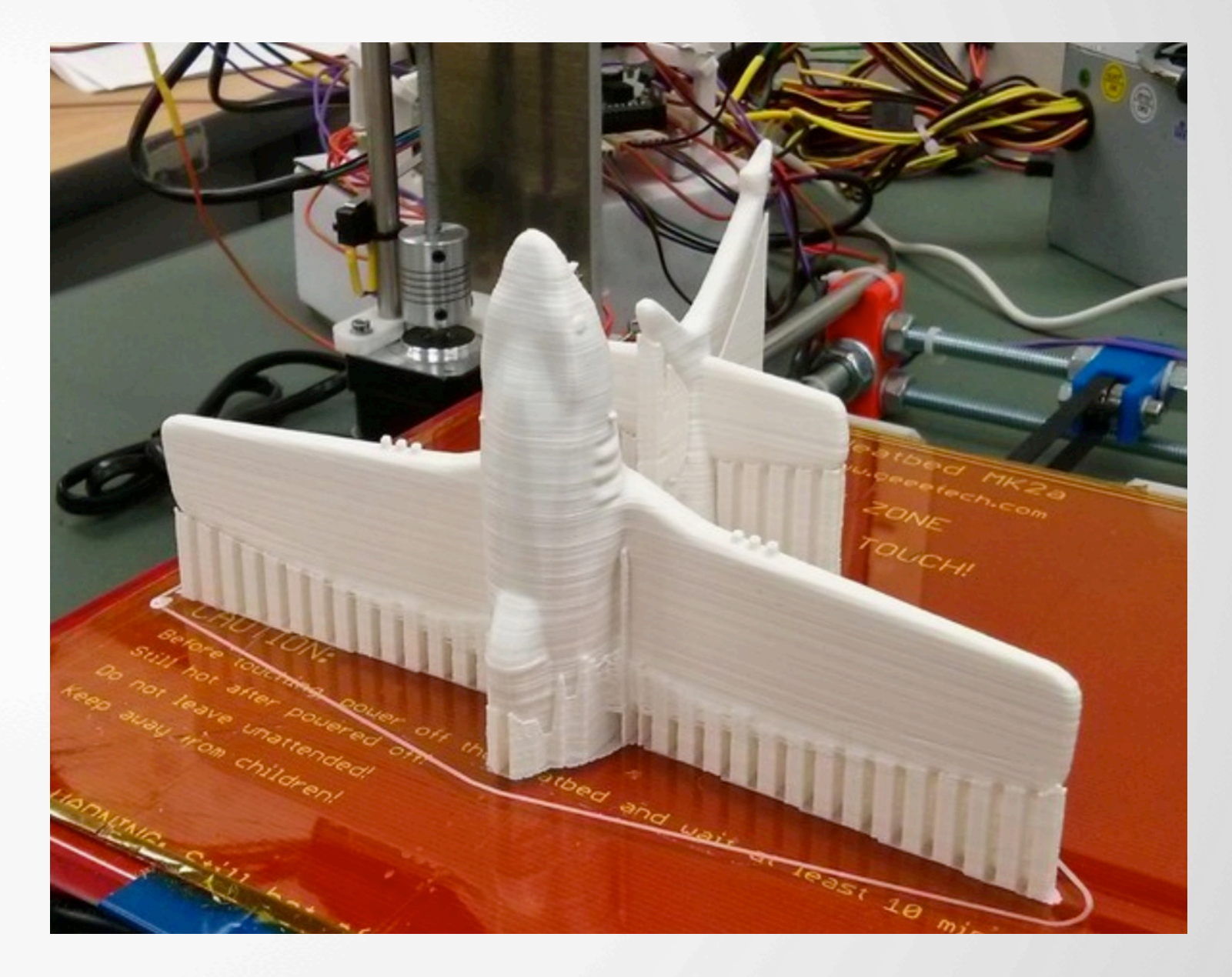

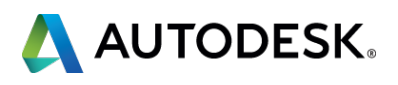

## **Make good meshes**

- § Solid
- § Watertight
- § Normals
- Not too many polys
- No self-intersections
- Use boolean unions to ensure a single body

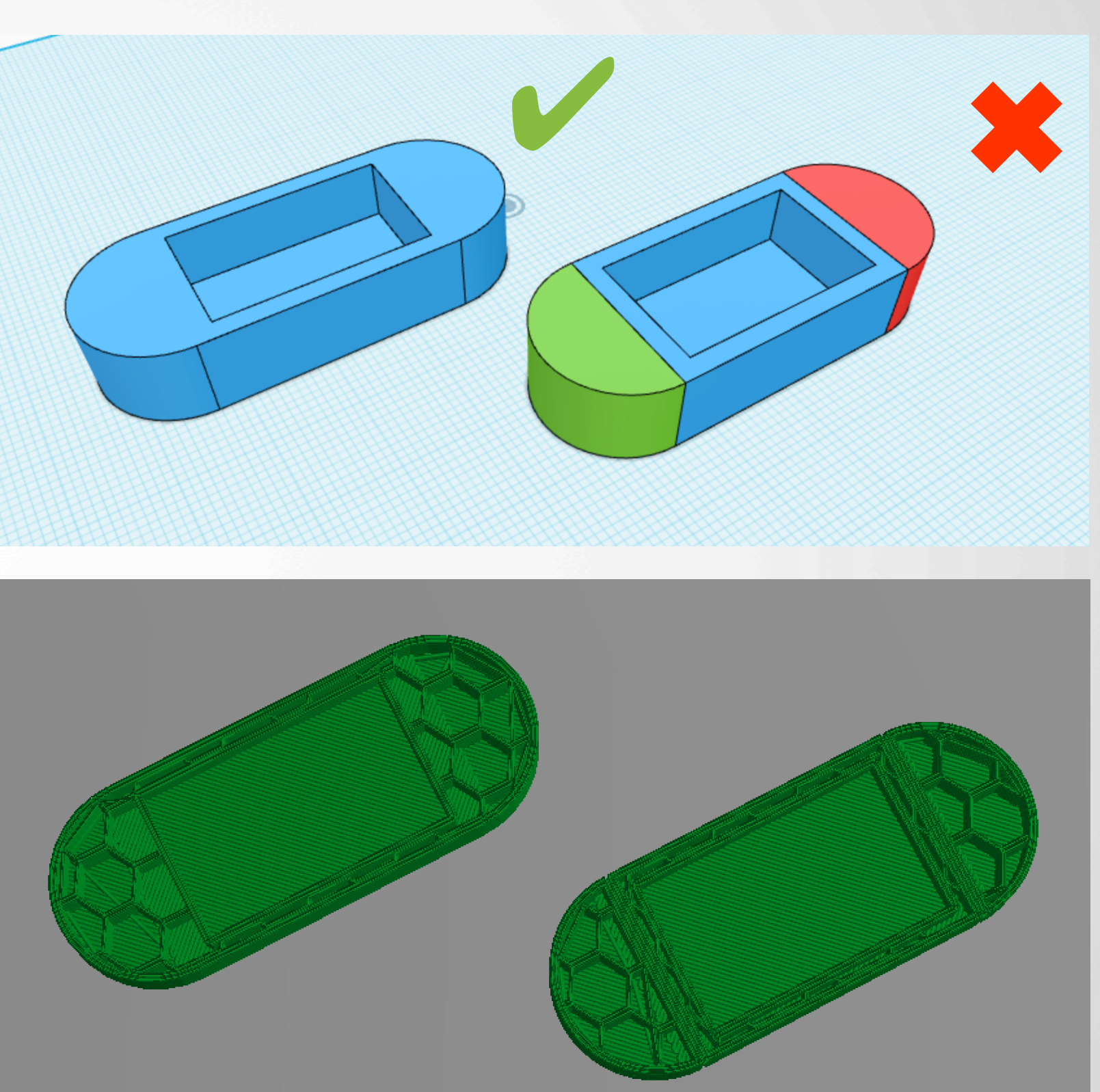

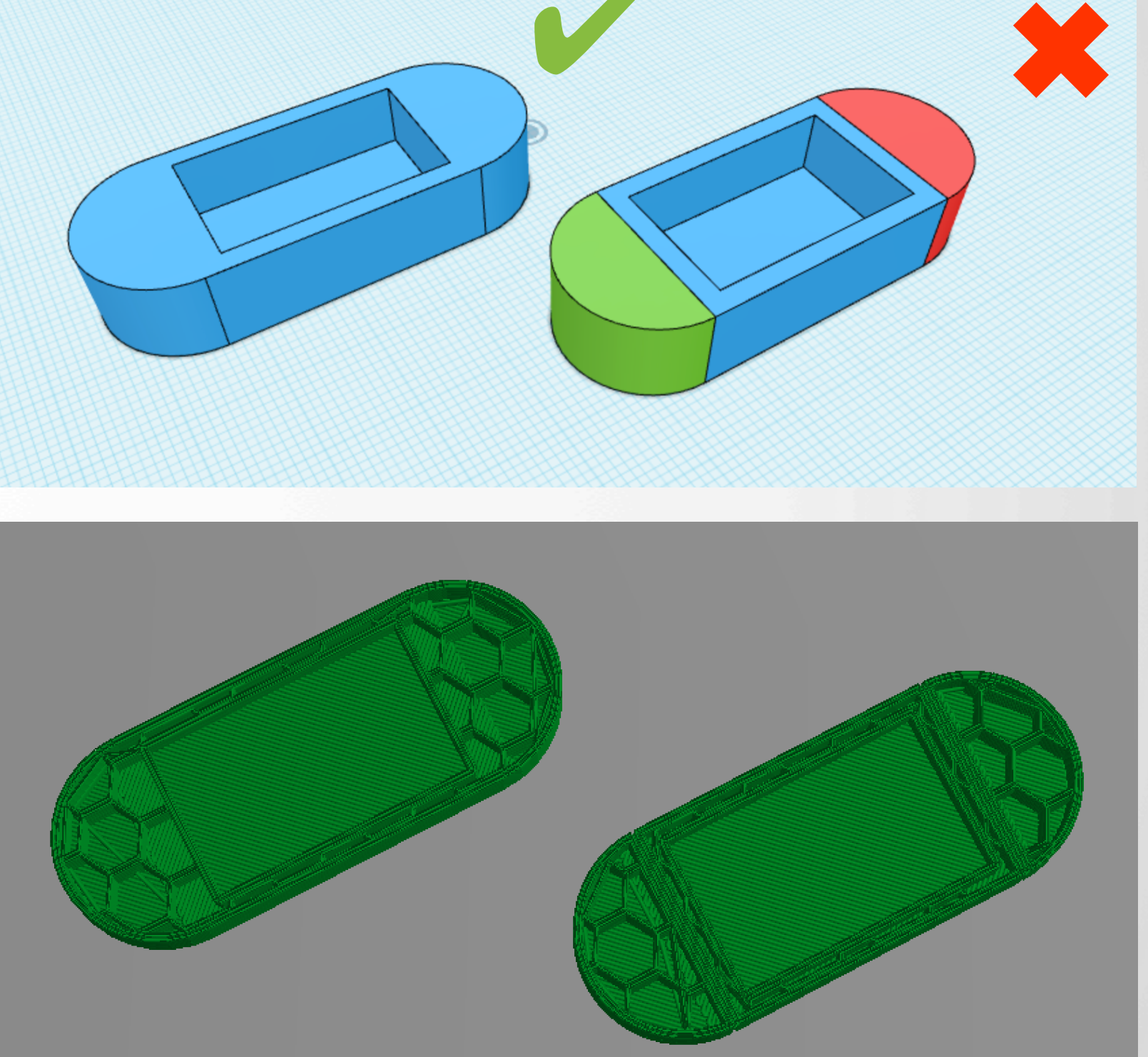

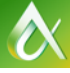

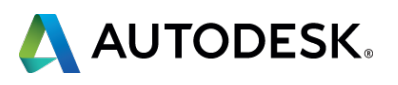

#### **Repair meshes**

- Use repair and analysis tools to fix
	- Autodesk 3D Print Utility
	- Meshmixer
	- Project Miller
	- **Tinkercad!**
	- Netfabb
	-

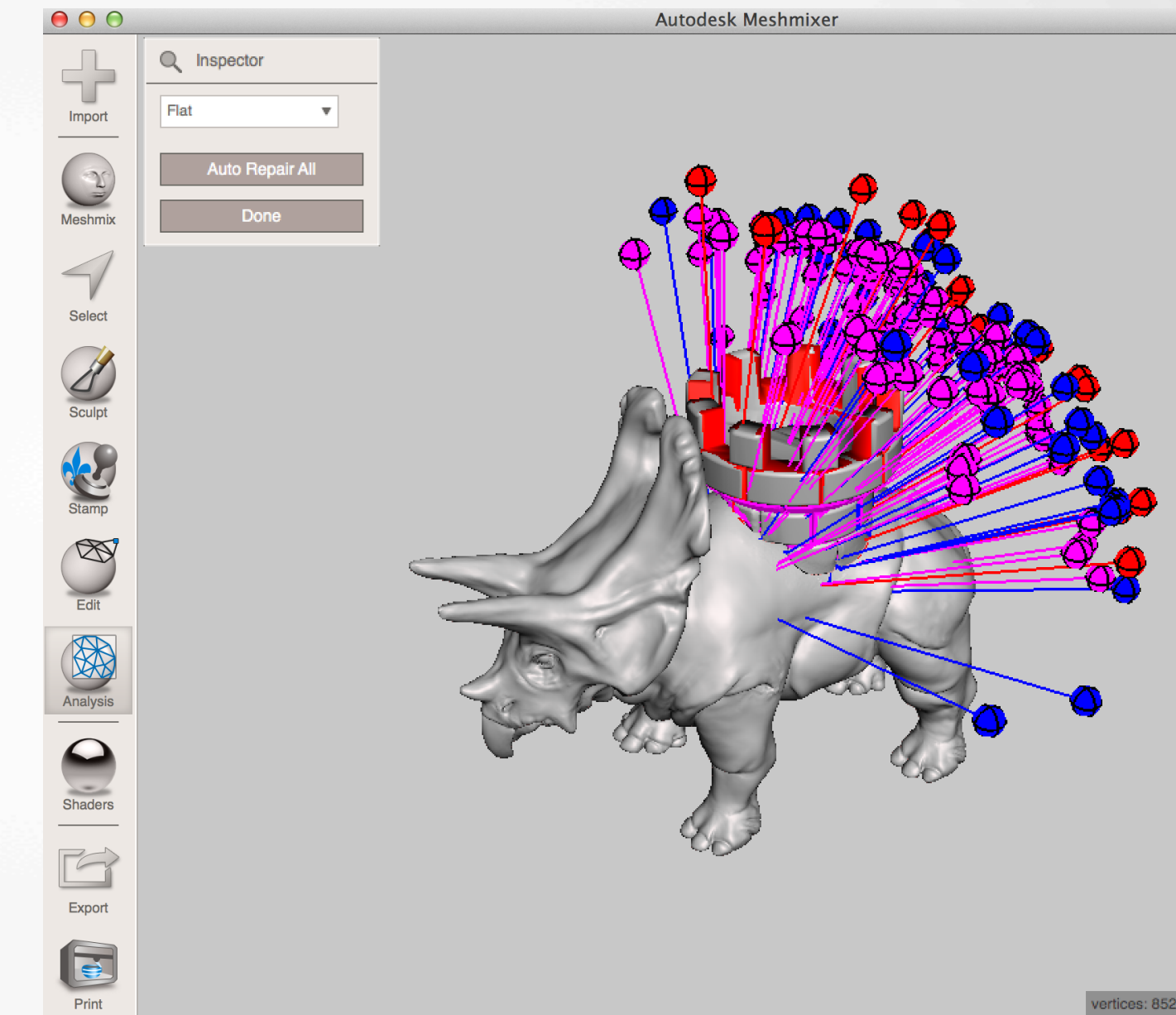

vertices: 85275 triangles: 167006

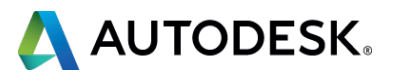

§ Meshlab

 $\boldsymbol{\delta}$ 

- Meshmixer
- Project Miller
- § Autodesk 3D Print Utility
- § Tinkercad
- § Netfabb
- § Meshlab

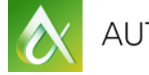

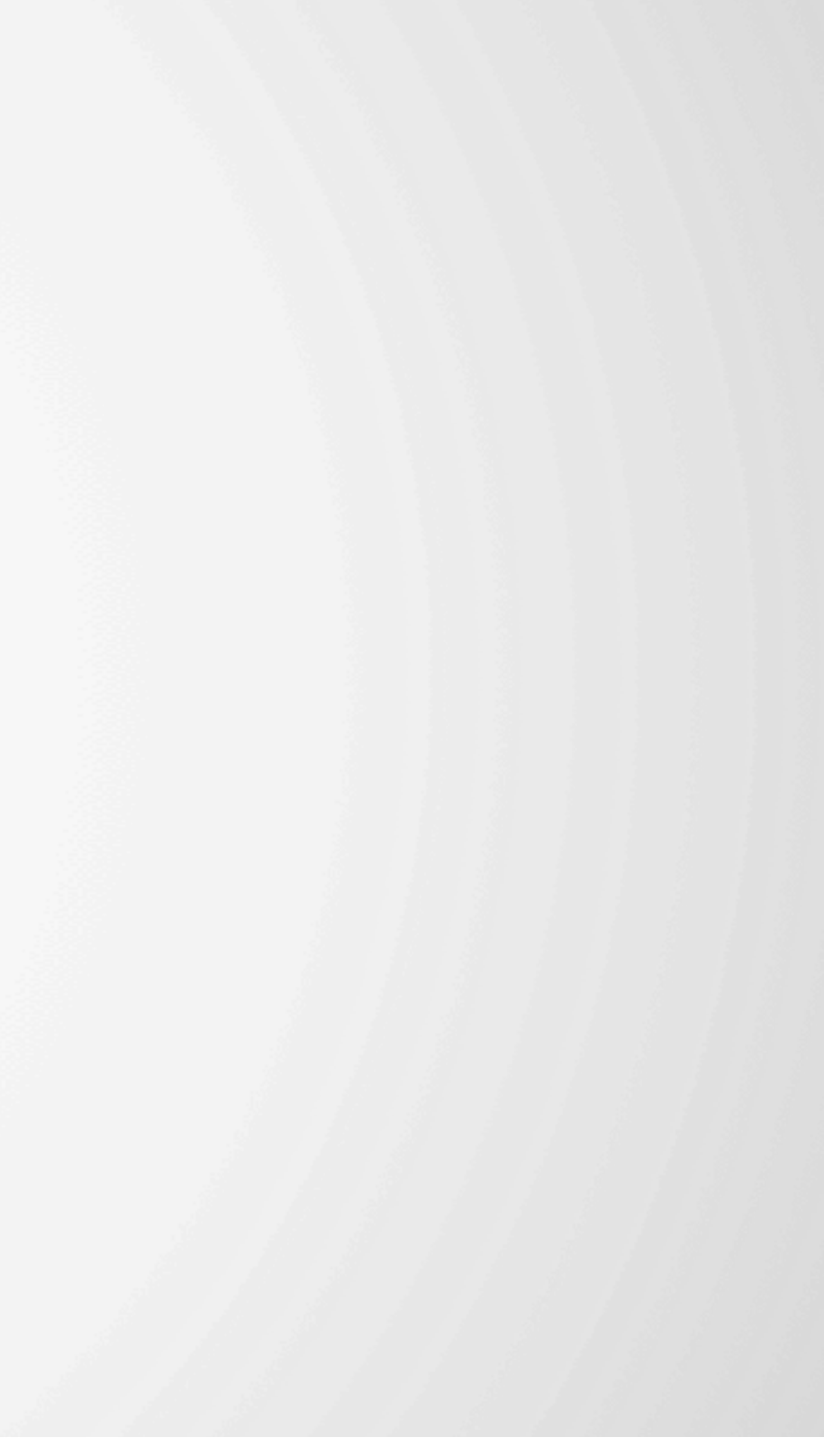

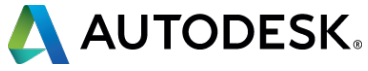

#### **Tools**

#### **Meshmixer**

- Superb tool for working with meshes
- Sculpt, remix, edit and paint
- **Identify overhangs and generate** support
- Powerful pre-print analysis tools

**www.123dapp.com/meshmixer**

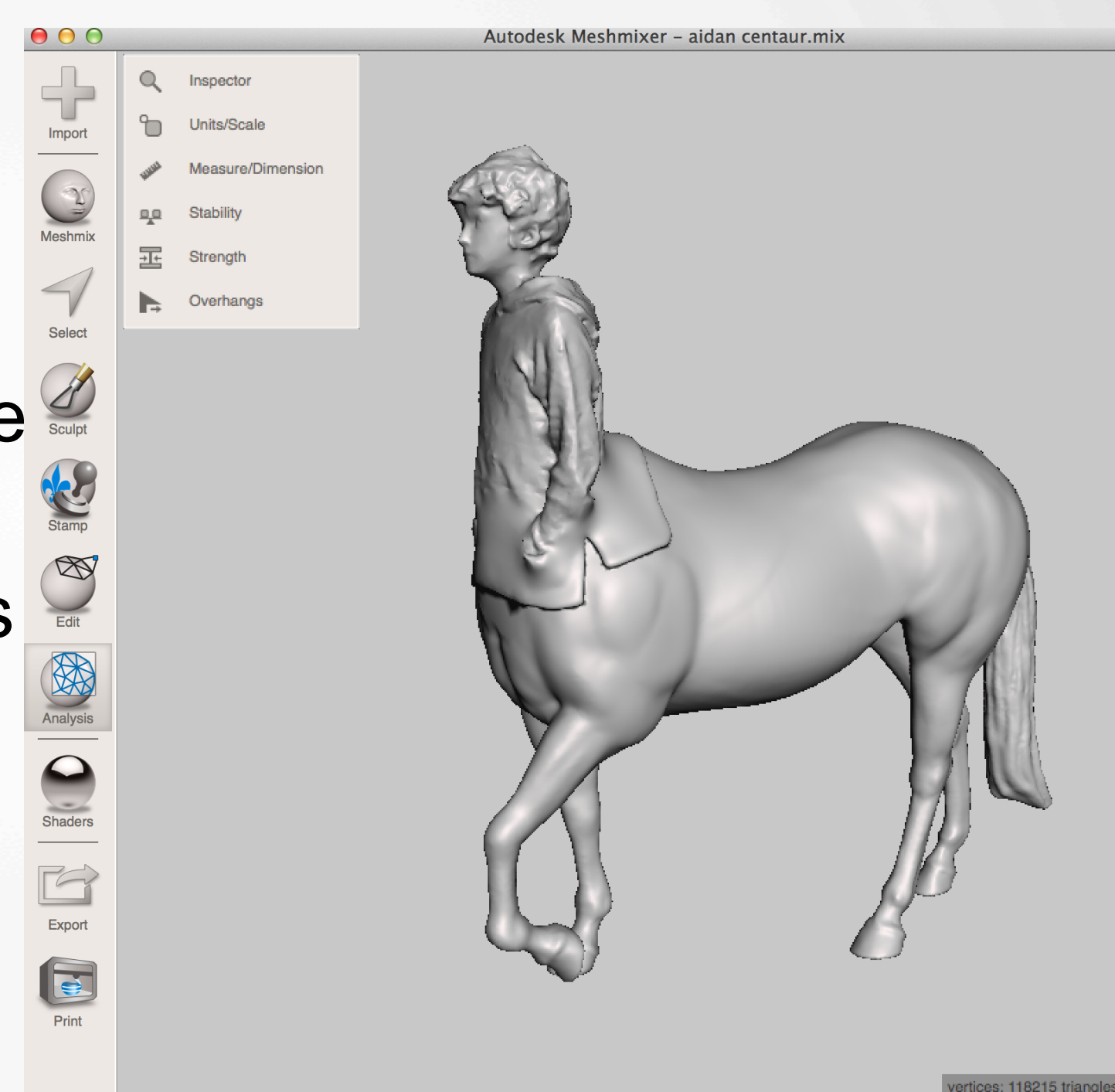

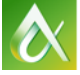

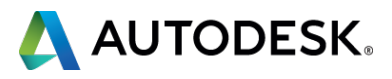

## **Project Miller**

- Experimental tool for previewing and fixing meshes
- Can help identify and fix self-intersections
- Powerful surfacing and remeshing tools

#### **labs.autodesk.com/utilities/ miller**

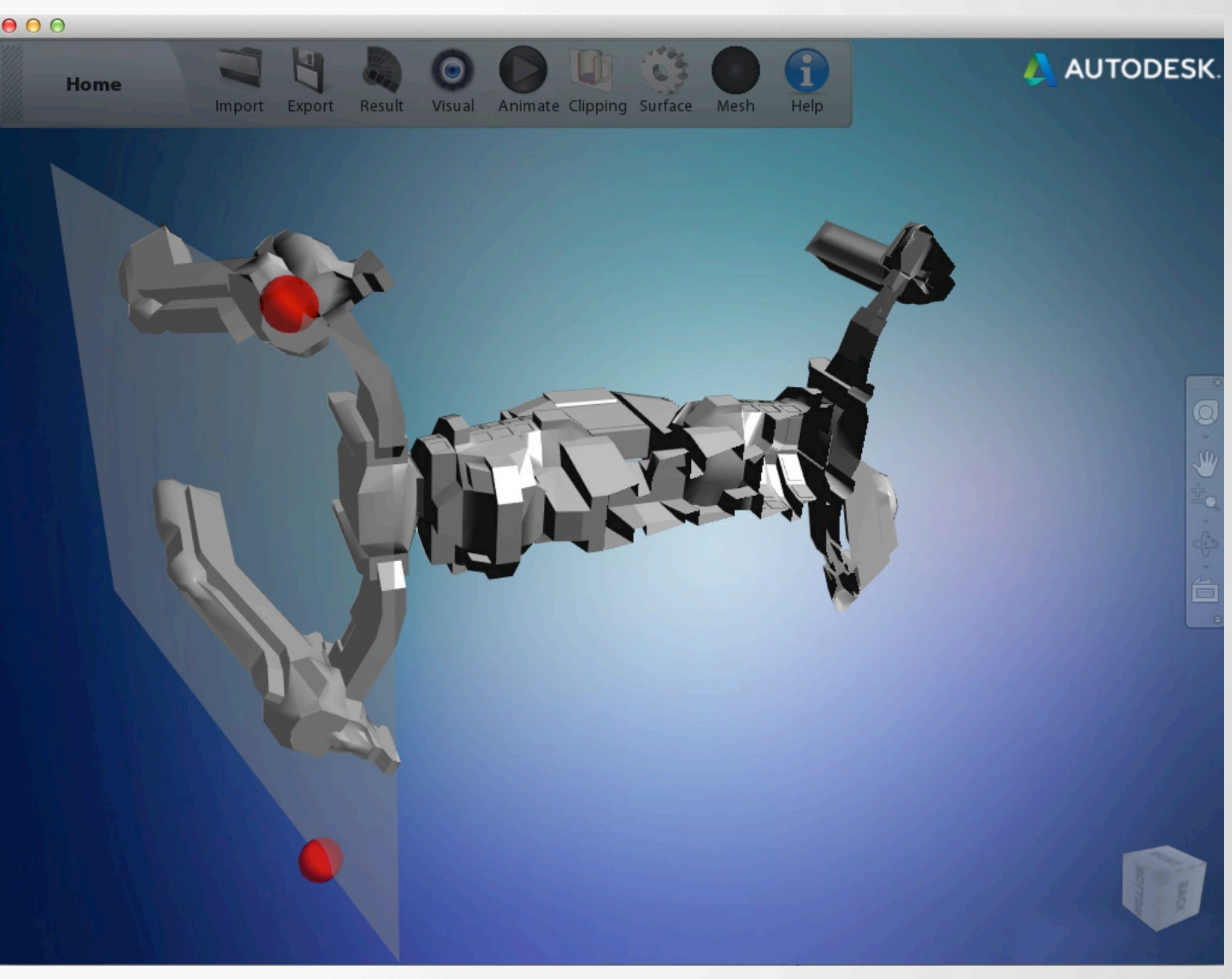

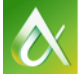

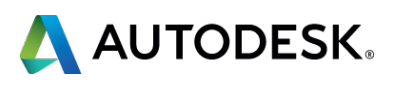

## **Autodesk 3D Print Utility**

- Dedicated pre-print uility
- Tightly integrated with 123D suite
- Automatic mesh repair
- Hollowing and thickening

#### **http://apps.123dapp.com/ 3dprint/install.html**

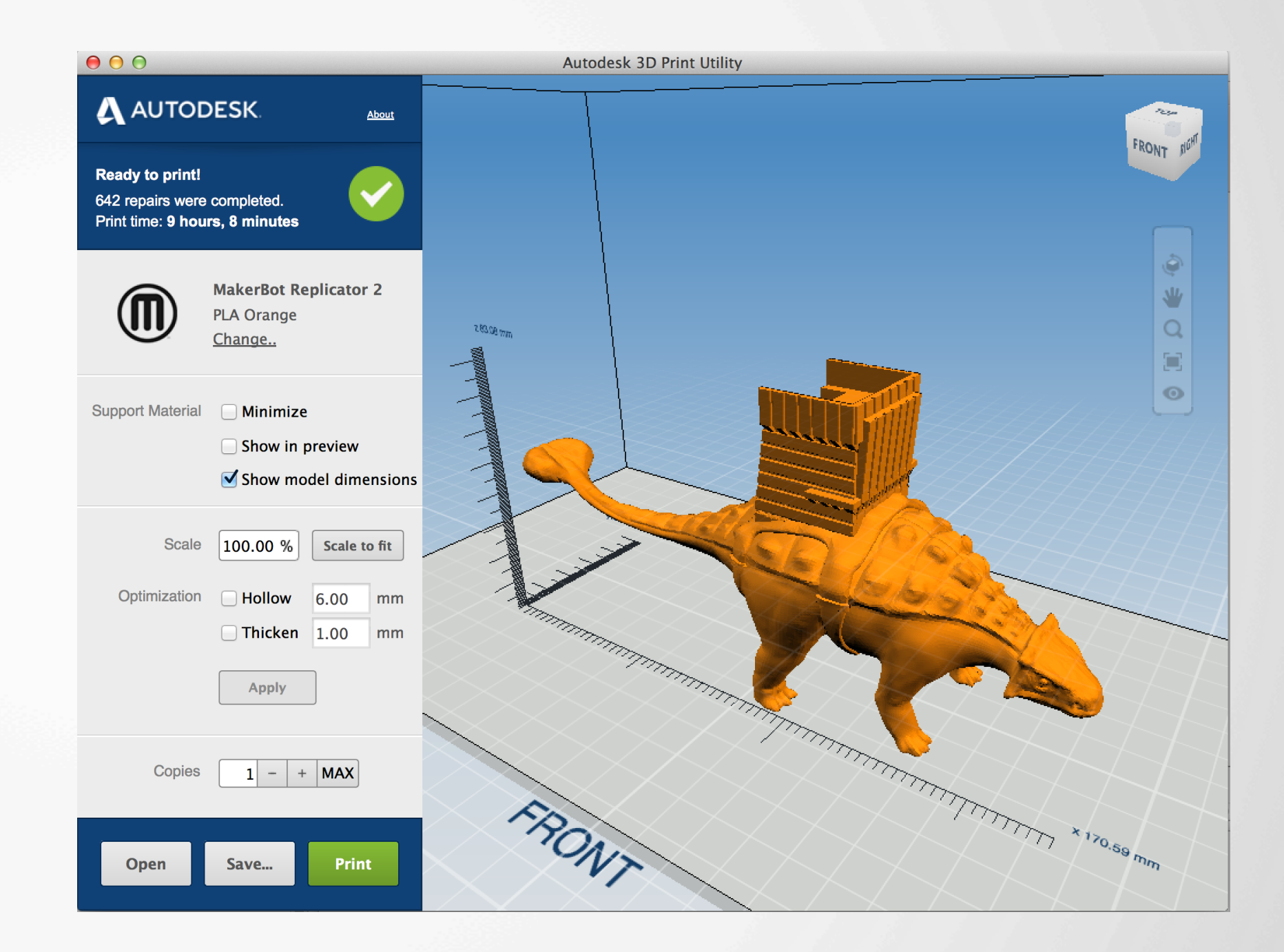

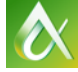

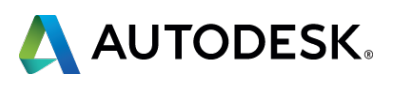

#### **Tinkercad**

- Excellent online tool for working with simple geometry
- Can import, modify and export STL files
- Superb automatic mesh repair

#### **tinkercad.com**

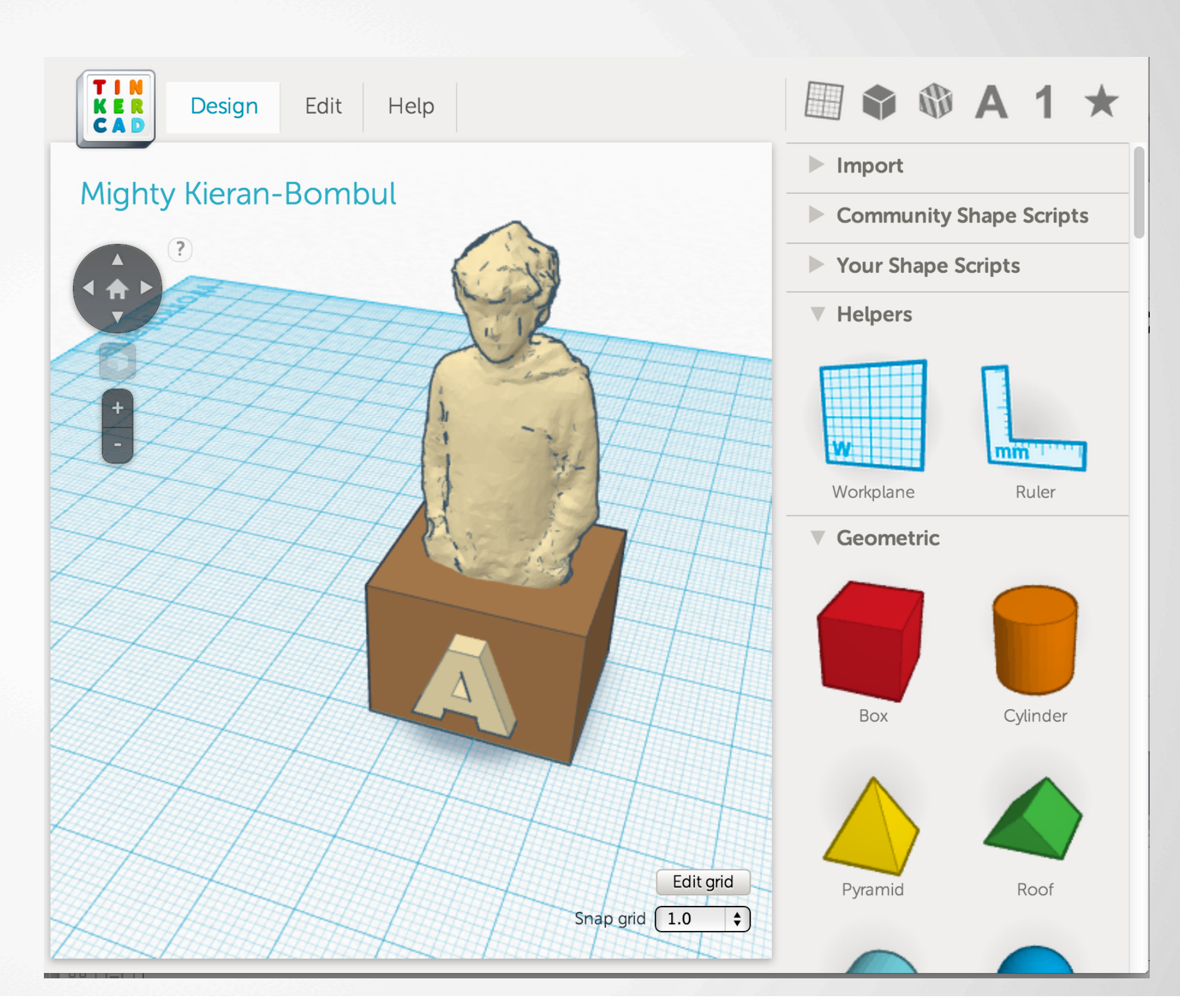

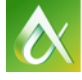

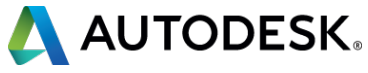

#### **Netfabb**

- Dedicated mesh repair and pre-print tool
- Great control over repair actions
- Excellent slicing tools
- Free & pro versions available

#### **netfabb.com**

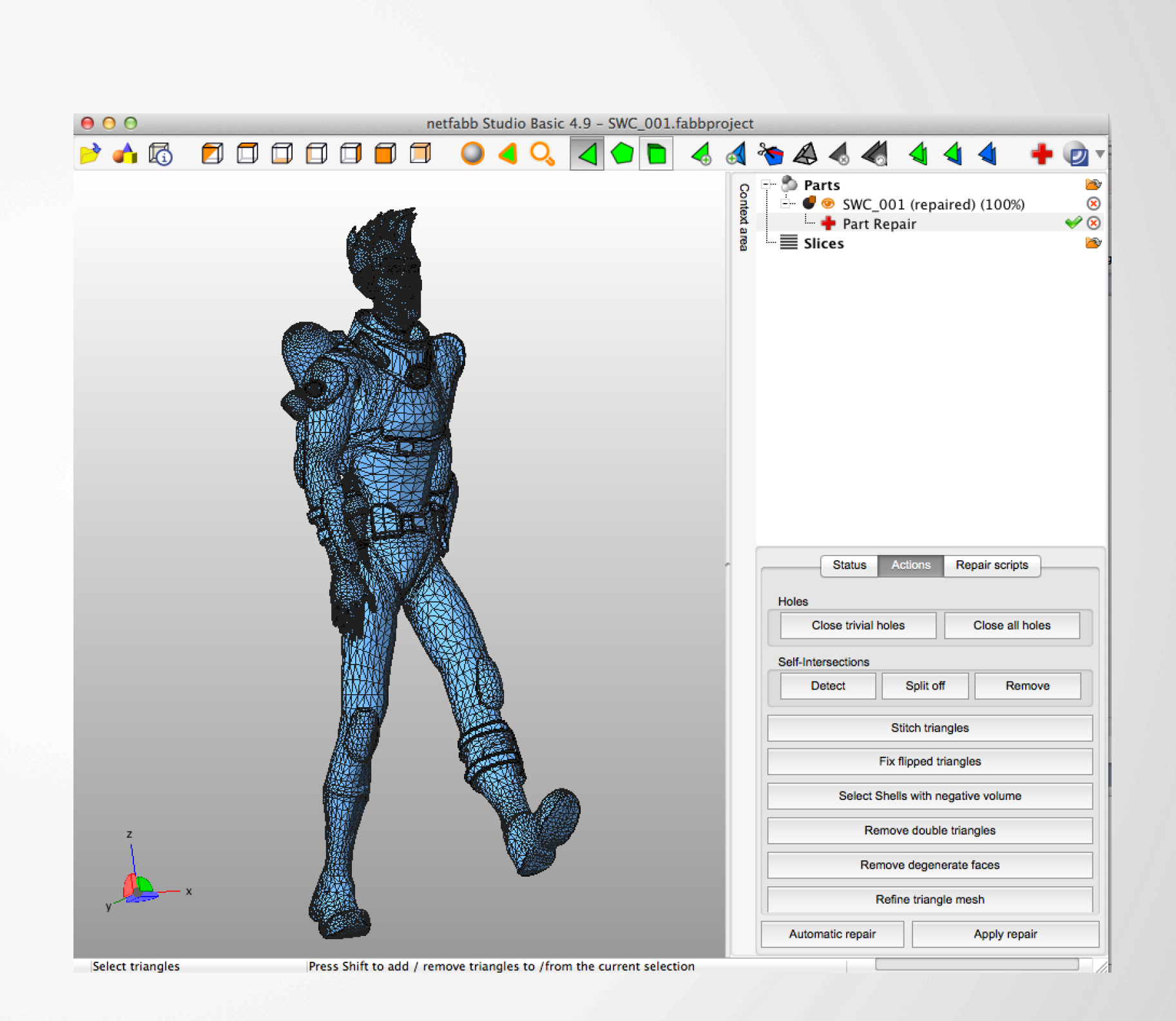

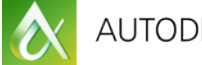

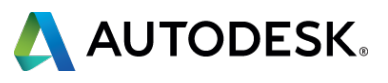

#### **Meshlab**

- General purpose tool for working with meshes
- Detailed tools for analyzing and repairing issues
- Steep learning curve!

#### **meshlab.sourceforge.net**

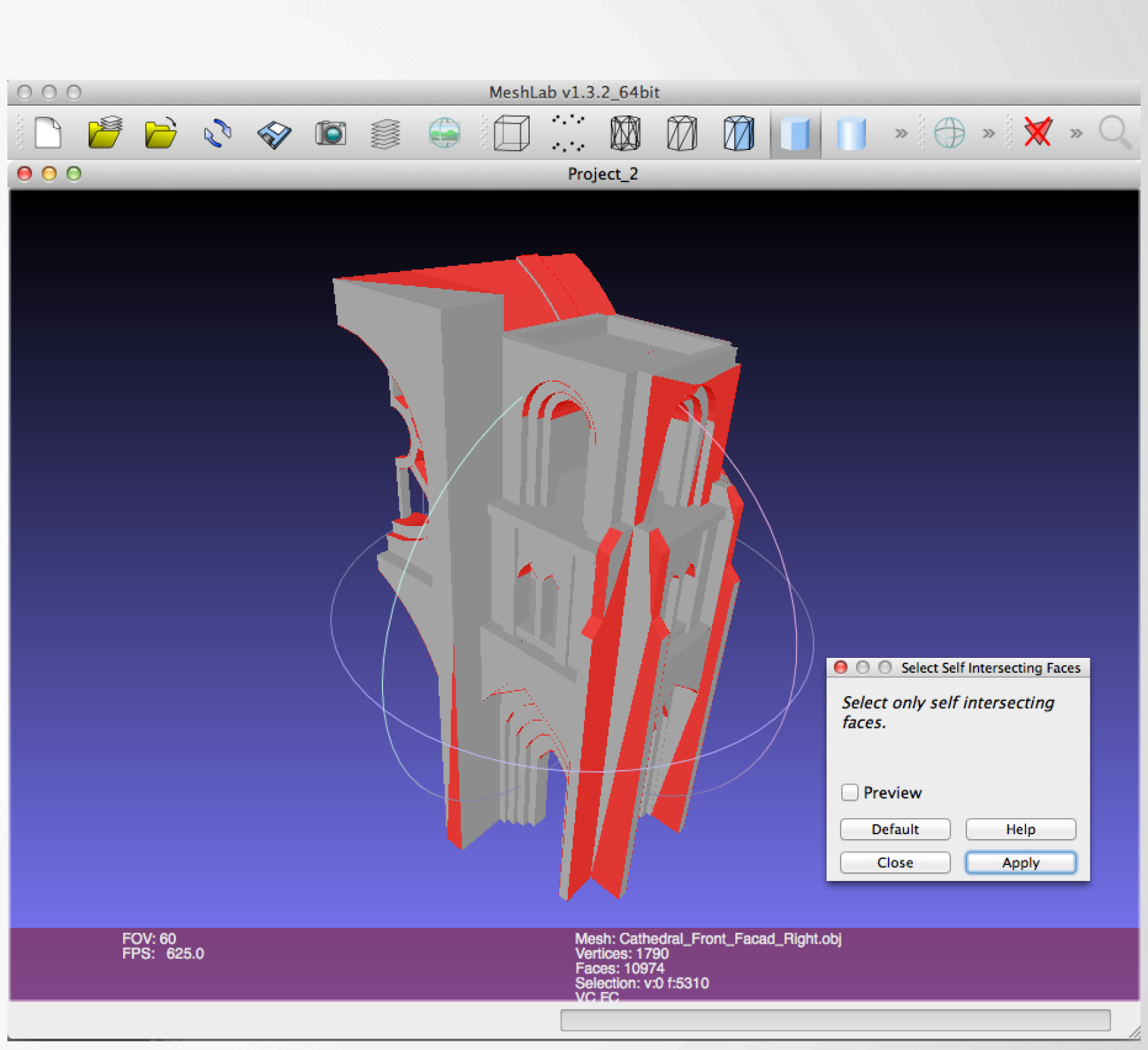

 $\bullet$ 

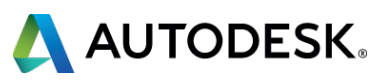

- Consumer level 3D printers can make strong, practical parts – in fact this is the main use case ■ In order to get the most benefit, it makes sense to design specifically for the characteristics of these printers
- Fortunately, the constraints and design rules are simple ■ Tools to get good results are becoming better and more accessible

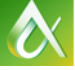

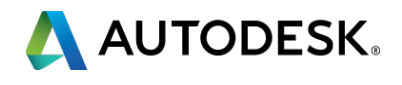

#### **Conclusions**

## **Questions?**

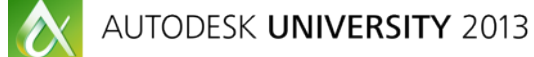

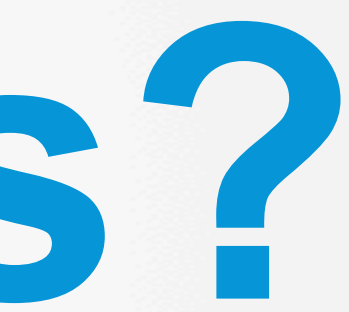

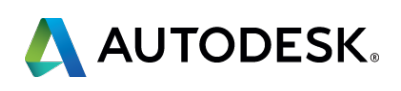